Universidade Federal de Juiz de Fora

Instituto de Ciências Exatas

PROFMAT - Mestrado Profissional em Matemática em Rede Nacional

**Josimar Moreira Rocha**

**A Planilha Eletrônica Como Recurso Didático: Um Exemplo Com Multiplicação De Matrizes**

Juiz de Fora

# **Josimar Moreira Rocha**

# **A Planilha Eletrônica Como Recurso Didático: Um Exemplo Com Multiplicação De Matrizes**

Dissertação apresentada ao PROFMAT (Mestrado Profissional em Matemática em Rede Nacional) na Universidade Federal de Juiz de Fora, na área de concentração em Ensino de Matemática, como requisito parcial para obtenção do título de Mestre em Matemática.

Orientador: Dr. Rogério Casagrande

Ficha catalográfica elaborada através do Modelo Latex do CDC da UFJF, com os dados fornecidos pelo autor

Rocha, Josimar Moreira.

A Planilha Eletrônica Como Recurso Didático: Um Exemplo Com Multiplicação De Matrizes / Josimar Moreira Rocha. – 2014. [43](#page-44-0) f. : il.

Orientador: Dr. Rogério Casagrande.

Dissertação (PROFMAT) – Universidade Federal de Juiz de Fora, Instituto de Ciências Exatas. PROFMAT - Mestrado Profissional em Matemática em Rede Nacional, 2014.

1. Planilha Eletrônica. 2. Transformação Linear. 3. Multiplicação de Matrizes. I. Casagrande, Rogério, orient. II. Título.

# **Josimar Moreira Rocha**

# **A Planilha Eletrônica Como Recurso Didático: Um Exemplo Com Multiplicação De Matrizes**

Dissertação apresentada ao PROFMAT (Mestrado Profissional em Matemática em Rede Nacional) na Universidade Federal de Juiz de Fora, na área de concentração em Ensino de Matemática, como requisito parcial para obtenção do título de Mestre em Matemática.

Aprovada em: 16 de agosto de 2014

# BANCA EXAMINADORA

Prof. Dr. Rogério Casagrande - Orientador Universidade Federal de Juiz de Fora

Prof. Dr. José Barbosa Gomes Universidade Federal de Juiz de Fora

Prof. Dr. Marcelo Oliveira Veloso Universidade Federal de São João del-Rei

*A conclusão deste trabalho encerra um ciclo que sempre me fará lembrar minha avó Isabel e meus alunos em 2013: as turmas A, B, C, H e Q. A eles, eu dedico esta dissertação.*

# **AGRADECIMENTOS**

À Sociedade Brasileira de Matemática (SBM), pela iniciativa do Profmat;

À Comissão de Aperfeiçoamento de Pessoal do Nível Superior (Capes), pelo apoio financeiro;

Ao Departamento de Matemática da Universidade Federal de Juiz de Fora (UFJF), por viabilizar o Profmat em minha região;

Ao Prof. Rogério Casagrande pela orientação;

À Prof.*<sup>a</sup>* Lidia da Cruz Cordeiro Moreira, pela correção do resumo em inglês.

*Não há mais a necessidade de questionar o potencial das planilhas eletrônicas para melhorar a qualidade do aprendizado.* Baker & Sugden (2003) *Não importa quão poderoso seja um software, os usuários devem estar convencidos de que ele tem uma série de vantagens em relação aos métodos convencionais.* Özar (1996)

#### **RESUMO**

O propósito deste trabalho é dissertar sobre as possibilidades do uso da planilha eletrônica como recurso didático no ensino de Matemática. Para exemplificar esse uso, é apresentada uma sequência didática sobre multiplicação de matrizes, abordada sob a perspectiva de transformações no plano. Este trabalho tem um duplo caráter: mostrar que a planilha eletrônica é uma eficiente ferramenta a ser utilizada na intermediação do processo de ensino e aprendizagem de diversos conteúdos e sugerir uma abordagem diferenciada do tópico multiplicação de matrizes no Ensino Médio. É um trabalho de natureza teórica, fundamentado na pesquisa da bibliografia disponível sobre o assunto. Espera-se que sua leitura estimule o uso da planilha eletrônica em sala de aula e, em particular, que ela forneça elementos para o tratamento significativo da multiplicação de matrizes. De uma maneira mais geral, a importância deste trabalho está em promover a inserção das planilhas eletrônicas no contexto escolar, reconhecendo seu potencial pedagógico no ensino de Matemática e no ensino de outras áreas do conhecimento.

Palavras-chave: Planilha Eletrônica. Transformação Linear. Multiplicação de Matrizes.

#### **ABSTRACT**

The purpose of this work is to discuss the possibilities of using the electronic spreadsheet as a teaching resource in the teaching of Mathematics. To illustrate this use, a didactic sequence on matrix multiplication is presented, approached from the perspective of changes in the plan. This work has a dual character: to show that the electronic spreadsheet is an efficient tool to be used in the intermediation of the teaching and learning process of several contents and suggest a differentiated approach to the matrix multiplication topic in high school. It is a work of theoretical nature, based on the research of the literature available on the subject. It is expected that its reading will stimulate the use of the electronic spreadsheet in the classroom and, in particular, that it will provide evidence for the significant treatment of matrix multiplication. In a more general way, the importance of this work is to promote the integration of electronic spreadsheets in the school context, recognizing its pedagogical potential in the teaching of mathematics and in the teaching of other areas of knowledge.

**Keywords**: Spreadsheet. Linear Transformation. Matrix Multiplication.

# **LISTA DE ILUSTRAÇÕES**

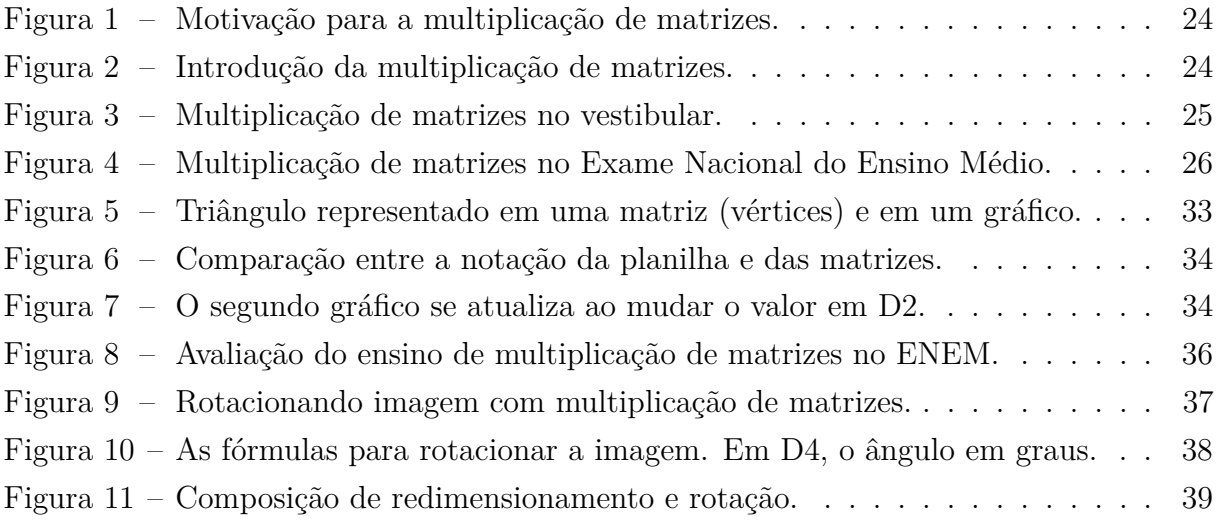

# **SUMÁRIO**

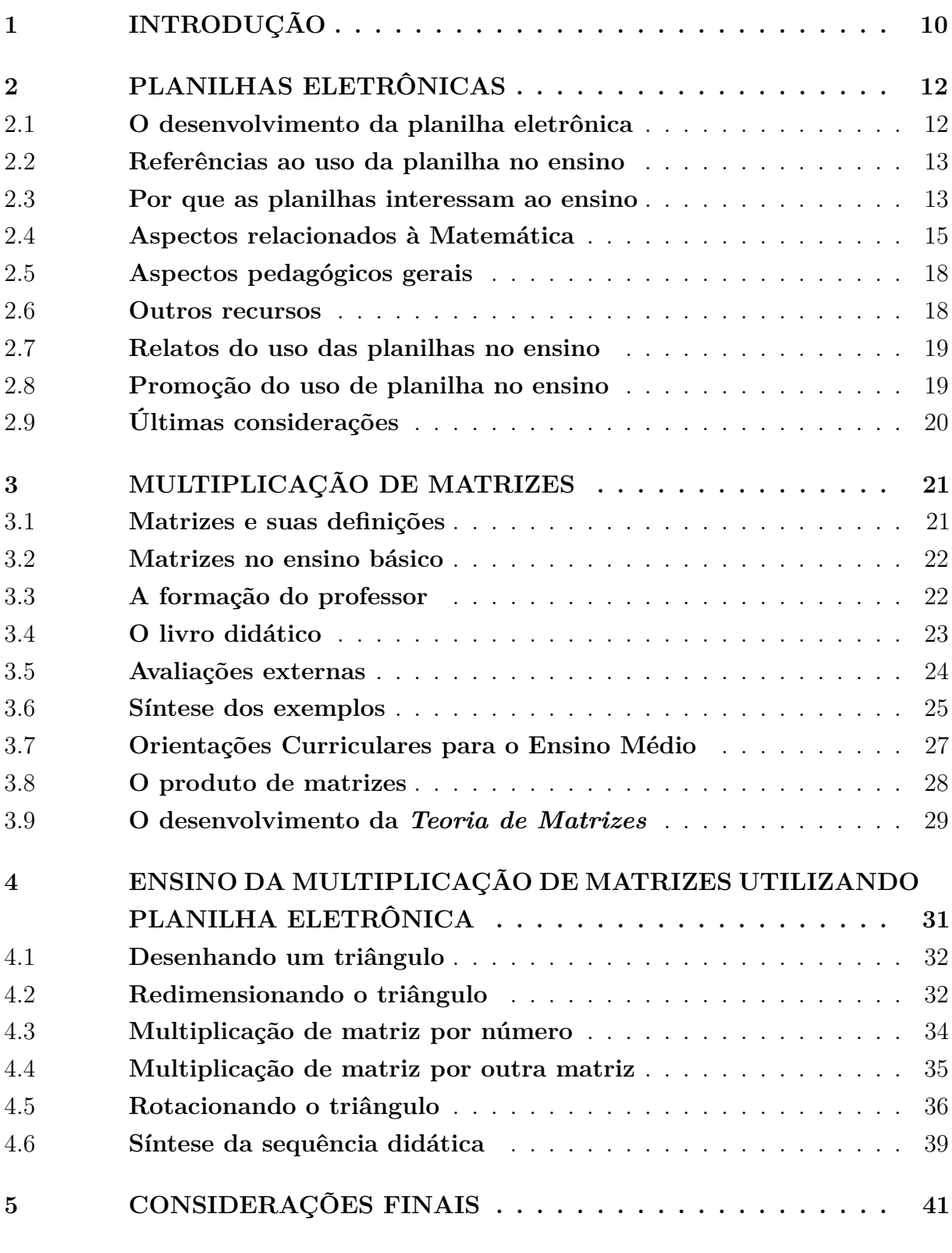

# <span id="page-11-0"></span>**1 INTRODUÇÃO**

O uso de recursos computacionais como facilitador do processo de ensino e aprendizagem de Matemática se tornou objeto de estudos e *softwares* têm sido criados especificamente para essa finalidade. Este trabalho se insere no contexto desses estudos. No entanto, o foco de sua discussão são as planilhas eletrônicas, um tipo de *software* desenvolvido para atender necessidades comerciais.

Sendo um programa cuja funcionalidade está principalmente relacionada à execução de cálculos e confecção de gráficos, não tardou para que se percebesse sua utilidade no ensino de assuntos relacionados à Matemática. De fato, existe uma farta literatura em língua inglesa que trata da sistematização do uso de planilhas eletrônicas no ensino das mais variadas áreas do conhecimento. Encontramos em um único livro, *Applications of Spreadsheets in Education: The Amazing Power of a Simple Tool*, exemplos de aplicação das planilhas em disciplinas da Engenharia, da Matemática, da Química e da Economia.

A quantidade e a qualidade de textos disponíveis em inglês contrasta com a carência de material semelhante em língua portuguesa. Embora se perceba que no Brasil há professores que se utilizam das planilhas em suas aulas, comumente relacionado à criação de gráficos e à matemática financeira, é difícil encontrar suporte teórico ou exemplos mais complexos do seu uso no ensino.

É nesse cenário que este trabalho se apresenta a pesquisadores, com interesse no uso de tecnologia aplicada ao ensino, com o objetivo de dar visibilidade às planilhas como objeto de estudo e inseri-las no espectro de recursos tecnológicos à disposição dos docentes que buscam alternativas metodológicas que estejam associadas à utilização de computadores em sala de aula. A proposta é conscientizar o leitor da possibilidade de desenvolver aplicações baseadas em planilhas e utilizá-las de forma criativa no ensino.

O Capítulo 2, baseado na literatura disponível, apresenta as planilhas eletrônicas, conta brevemente a história do seu desenvolvimento, enumera razões para utilizá-las em sala de aula, destaca sua relação com a Matemática, discute suas vantagens relacionadas ao ensino de certos conteúdos e termina citando iniciativas que visam promover a utilização de planilhas no ensino.

O Capítulo 3 discute o produto de matrizes, especialmente no que diz respeito ao lugar que ele ocupa no ensino básico. Exemplos que podem influenciar a maneira como ele é abordado em sala de aula são exibidos e analisados. A origem do produto de matrizes é explicada e produtos alternativos de matrizes são exibidos para enriquecer o capítulo.

Com a relação entre multiplicação de matrizes e transformações geométricas estabelecidas no capítulo anterior, o Capítulo 4 apresenta uma sequência didática $^1$  $^1$  cuja motivação

<span id="page-11-1"></span><sup>1</sup> Eventualmente chamada de sequência de ensino

para o ensino de matrizes é baseada no conceito que lhe deu origem: as transformações lineares. A sequência enfatiza aspectos que são citados no segundo capítulo e que levaram à escolha de uma planilha eletrônica na sua execução. O desenvolvimento da sequência conduz à reflexão sobre a importância das matrizes na computação gráfica e o que é possível fazer quando se sabe multiplicar matrizes e escolher adequadamente suas entradas.

# <span id="page-13-0"></span>**2 PLANILHAS ELETRÔNICAS**

Uma *planilha eletrônica*, ou simplesmente *planilha*, é um programa de computador cuja função é armazenar, manipular e exibir dados dispostos em uma tabela. Normalmente ela é descrita como uma *matriz* cujas entradas podem ser textos, números e fórmulas. Em uma abordagem mais sofisticada, as células - nome dado ao local onde as entradas da matriz são colocadas - se comportam como *variáveis*, o que nos conduz natural e intuitivamente à linguagem simbólica da Álgebra.

O conteúdo exibido pelas células pode ser inserido diretamente pelo usuário ou calculado pela própria planilha por meio de fórmulas, chamadas *funções* [1](#page-13-2) . Se a função faz referência a uma outra célula da planilha, ao mudar o valor dessa outra célula (isto é, da *variável*), a célula que exibe o valor calculado pela fórmula é instantaneamente atualizada. As planilhas permitem a construção de gráficos que também se atualizam com a mudança de seus parâmetros. O apelo visual resultante tem um poderoso efeito didático na compreensão dos cálculos e gráficos feitos na planilha.

Pode-se dizer que virtualmente todo computador possui alguma planilha instalada. Ela é usada desde a elaboração de um orçamento doméstico a atividades profissionais e, possivelmente, é o programa mais utilizado pelo público em geral para realizar cálculos matemáticos [\[1\]](#page-43-1).

#### <span id="page-13-1"></span>2.1 **O desenvolvimento da planilha eletrônica**

A estrutura que deu origem às atuais planilhas eletrônicas foi projetada por Daniel Bricklin, um aluno da *Harvard Business School* que precisava de uma ferramenta que fizesse os cálculos repetitivos e necessários para um relatório. Com a ajuda de Bob Frankston, um programador, a ideia se tornou em realidade e a primeira planilha eletrônica, chamada *VisiCalc*, surgiu em 1979 [\[10\]](#page-43-2).

Em 1982, foi lançado o *Lotus 1-2-3*, um programa que se tornou, na época, o padrão de planilha eletrônica [\[13\]](#page-43-3). Ele incluiu a geração de gráficos, agregou funcionalidades relacionadas a banco de dados, tornou possível a nomeação de células e admitia a implementação de macros<sup>[2](#page-13-3)</sup>.

O Lotus 1-2-3 assumiu incontestavelmente a liderança do mercado das planilhas até o lançamento do *MS Excel*, em 1984. O diferencial do MS Excel foi a incorporação de uma interface gráfica que possibilitava sua manipulação através do *mouse*. Na década de 1990 uma linguagem de programação, o *Visual Basic for Applications* (VBA), foi integrada ao MS Excel ampliando seus recursos de automatização.

<span id="page-13-2"></span><sup>1</sup> Por exemplo, a fórmula MÉDIA(A1:A5) calcula a média de todos os cinco valores contidos nas células A1, A2, A3, A4 e A5.

<span id="page-13-3"></span><sup>2</sup> Macro é um conjunto de tarefas que são executadas a partir de um único comando.

A partir da década de 1990, o StarOffice, um pacote de escritório que incluía planilha eletrônica, começou a ser distribuído gratuitamente e hoje é possível encontrar planilhas eletrônicas gratuitas que podem ser instaladas no computador do usuário ou acessadas *online*. Entre elas, encontra-se o *Calc*, uma planilha que compõe a suíte de aplicativos do LibreOffice. Com a tendência das instituições públicas em adotar programas de código aberto<sup>[3](#page-14-2)</sup>, é possível que em um futuro próximo o Calc se torne a planilha mais comum em equipamentos de escolas públicas.

O surgimento das planilhas eletrônicas foi fundamental para o estabelecimento da indústria de computadores pessoais. Acredita-se que o VisiCalc foi o responsável pela venda de milhões de computadores [\[2\]](#page-43-4). Özar [\[11\]](#page-43-5) pondera que quando Daniel Bricklin o desenvolveu, provavelmente não podia sequer imaginar o quanto o uso das planilhas eletrônicas seria abrangente nos dias atuais, estando ela presente no ambiente doméstico, empresarial e na sala de aula, sendo utilizada no ensino. De fato, com a evolução da planilha eletrônica, já na década de 1980 começaram a aparecer artigos discutindo os benefícios da planilha como recurso didático. Vacher e Lardner [\[16\]](#page-44-1) citam sete periódicos que publicaram artigos assim entre 1984 e 1989. Para ilustrar a intensa adoção das planilhas por uma única área, as Ciências da Terra, os autores contam 38 artigos publicados entre 1986 e 2003 no *Journal of Geoscience Education*.

#### <span id="page-14-0"></span>2.2 **Referências ao uso da planilha no ensino**

O interesse no papel que as planilhas podem exercer no ensino motivou a criação do jornal eletrônico e de acesso livre *Spreadsheets in Education* (eJSiE)[4](#page-14-3) . Em sua edição inaugural, um de seus artigos [\[2\]](#page-43-4) apresenta uma resenha com 205 referências, a mais antiga datada em 1984, sobre o uso de planilha no ensino. Desde então, o próprio eJSiE se tornou um agregador de artigos que, segundo a linha editorial do jornal, são voltados à melhor compreensão do uso criativo das planilhas em contextos educacionais construtivistas.

Nos primeiros artigos que relatavam experiências com a utilização de planilhas eletrônicas no ensino, elas apareciam para executar algoritmos que recorriam a procedimentos iterativos. A partir de 1990, com o aumento da funcionalidade e facilidade de uso, começaram a aparecer artigos relatando a utilização das planilhas em áreas como matemática discreta, cálculo, estatística, álgebra e análise [\[14\]](#page-44-2).

#### <span id="page-14-1"></span>2.3 **Por que as planilhas interessam ao ensino**

As razões que tornam as planilhas eletrônicas propícias ao ensino são muitas. Começa com a *facilidade na sua utilização*: já em 1985 foi observado que as planilhas

<span id="page-14-2"></span> $\frac{3}{4}$  http://www.softwarelivre.gov.br/documentos-oficiais

<span id="page-14-3"></span><sup>4</sup> http://epublications.bond.edu.au/ejsie/

14

eletrônicas facilitam a inserção dos computadores no ensino sem a necessidade de programálos, o que era indispensável até então [\[2\]](#page-43-4). Mesmo que hoje em dia os computadores sejam mais amigáveis que à época do artigo citado, a ideia chave permanece: as planilhas ainda são programas de fácil manuseio.

Mais recentemente, foi notado que as planilhas permitem, na análise de questões científicas, utilizar métodos heurísticos e de resolução de problemas que somente estão disponíveis em recursos computacionais que envolvem programação, cujo acesso é restrito aos estudantes de um modo geral [\[3\]](#page-43-6). É o que acontece por exemplo com o Sistema Algébrico Computacional (CAS[5](#page-15-0) , na sigla inglesa), um tipo de programa que depende do uso de uma *quase linguagem* de programação, o que pode representar um obstáculo de aprendizagem adicional para muitos estudantes.

Além de ser acessível do ponto de vista de uso, as planilhas também são acessíveis quanto à sua *disponibilidade*. As planilhas se tornaram onipresentes: se o aluno possui um computador em casa, provavelmente ele tem uma planilha eletrônica. E, se o aluno possui certos *smartphones*, certamente ele tem uma planilha à mão [\[16\]](#page-44-1). O fato da planilha ser comum em casas, escolas e empresas, justifica, em parte, que se tenha interesse em utilizá-las no ensino [\[8\]](#page-43-7). Essa disponibilidade se torna uma vantagem pois a maioria dos estudantes já tiveram algum contato com uma planilha eletrônica e já sabem o mínimo necessário para usá-la [\[15\]](#page-44-3).

Um aspecto relevante na ampla disponibilidade de uma planilha é que, diferentemente dos *softwares* específicos que são utilizados nos cursos de formação docente, o professor não terá dificuldades em encontrá-la em seu local de trabalho. Esta situação é destacada em um artigo de 1999 [\[1\]](#page-43-1) que ainda defende que os professores deveriam estar habilitados para utilizá-la em sala de aula. É notável que haja uma avaliação [\[15\]](#page-44-3), feita oito anos depois, em que as planilhas eletrônicas, apesar de estarem presentes em praticamente todos os computadores, ainda eram frequentemente ignoradas no ensino, enquanto calculadoras gráficas eram comuns em sala de aula. Ao comparar a planilha com uma calculadoras gráfica, a primeira substitui com louvor a segunda, que é bem menos acessível.

Outras duas características intrínsecas ao funcionamento da planilha que podem beneficiar a aprendizagem do aluno são sua interatividade e sua capacidade de exibir ao mesmo tempo dados em tabelas, fórmulas e gráficos [\[2\]](#page-43-4).

A *interatividade*, que tem entre suas premissas a possibilidade de mudar os valores dos dados, tende a substituir uma eventual monotonia no processo de ensino e aprendizagem por um estado de alerta ao que está sendo estudado, pois, na planilha, os resultados se atualizam automaticamente quando um valor ou uma fórmula é modificada. Já foi dito[6](#page-15-1)

<span id="page-15-0"></span><sup>&</sup>lt;sup>5</sup> Dois exemplos conhecidos são o MatLab e o Máxima.<br><sup>6</sup> https://archive.today/UFhc1

<span id="page-15-1"></span><sup>6</sup> https://archive.today/UFhc1

que as fórmulas em uma planilha dão vida à Álgebra. A compreensão das variáveis é facilitada pela manipulação dinâmica nas planilhas. Alunos podem criar suas fórmulas e explorá-las, conferindo autonomia aos estudantes sobre a sua própria aprendizagem.

Ao permitir que tabelas, equações e gráficos sejam exibidos *simultaneamente*, o aluno compreende mais facilmente a relação entre esses diferentes objetos matemáticos. Essa relação fica ainda mais evidente com a atualização automática de valores, uma vez que se uma das representações muda, as mudanças também ocorrem nas outras representações oferecidas pelo programa. As múltiplas visualizações e a atualização de valores é, sem dúvida, uma das grandes vantagens da planilha, notada com frequência em artigos sobre seu uso no ensino:

> Outra característica importante das planilhas é o recálculo automático. Se um valor de uma célula muda em qualquer lugar da planilha, todos os outros valores que dependem dele será automaticamente atualizado. Assim, é muito fácil estudar estruturas matemáticas parametrizadas. Se, por exemplo, a forma de um gráfico depende de um parâmetro, basta digitar um valor que a forma do gráfico será atualizada automaticamente, sem qualquer necessidade de reiniciar a execução do programa, o que é necessário com a maioria dos outros tipos de *software* matemático. [\[1\]](#page-43-1)

Um ponto simples e importante no uso das planilhas é que elas permitem que se *administre melhor o tempo* dedicado ao ensino: em primeiro lugar, sem exigir qualquer tipo de conhecimento em programação, elas facilitam a execução de cálculos repetitivos. E uma vez que os resultados dos cálculos se atualizam automaticamente quando alguma alteração é feita nos dados, o aluno economiza um tempo que poderá ser dedicado ao entendimento do assunto principal, se concentrando no raciocínio matemático em vez de se ocupar com cálculos e manipulações algébricas [\[11\]](#page-43-5). A diminuição do tempo gasto nas operações matemáticas - ou mesmo na utilização do programa, já que a planilha é de fácil manuseio - e o reaproveitamento do tempo ganho para investigar as propriedades dos objetos matemáticos também é mencionada em Sugden [\[15\]](#page-44-3).

Usando os recursos gráficos das planilhas, um professor pode se dedicar mais a *mostrar* as implicações de alterações em parâmetros em vez de passar o tempo fazendo uma *descrição* do que está sendo estudado. É o que acontece quando se está trabalhando com dados, ordenação, classificação, pesquisa e comparação de resultados, ações feitas em bem pouco tempo na planilha[\[11\]](#page-43-5).

#### <span id="page-16-0"></span>2.4 **Aspectos relacionados à Matemática**

Embora o desenvolvimento da planilha eletrônica visasse o público comerciário, com o tempo ela passou a incluir uma grande quantidade de funções matemáticas, lógicas,

estatísticas e financeiras que podem ser utilizadas na *modelagem e resolução de problemas* que envolvem matemática.

Além da aplicação direta dessas funções, o funcionamento da planilha eletrônica tem particularidades que servem muito bem a abordagens de certos conteúdos matemáticos. Uma delas diz respeito ao *autopreenchimento* de células: ao selecionar uma célula, o programa exibe a *alça de preenchimento*, descrita como "um pequeno quadrado preto no canto inferior direito da seleção"[7](#page-17-0) . Ao arrastar a alça de preenchimento sobre uma ou mais células, essas células serão preenchidas com a sequência do valor que está na seleção. Essa sequência é criada pela planilha e funciona para praticamente todo tipo de dado<sup>[8](#page-17-1)</sup>. Em particular, se uma célula contém uma fórmula que faz referência a outro local da planilha, o autopreenchimento produz fórmulas com referências em uma sequência definida recursivamente. A tradicional dificuldade com o conceito de recursividade é substituída pela simplicidade visual de única fórmula (que é o passo recursivo) e a funcionalidade *arrastar e preencher* da planilha. E mais: os alunos deste século, se acostumados com a tecnologia, devem achar uma total perda de tempo escrever uma relação de recorrência para expressar uma operação tão simples como *arrastar e preencher*[\[2\]](#page-43-4).

Kissane [\[8\]](#page-43-7) vê nesse conjunto de recursos, funções e autopreenchimento, uma das razões pelas quais a planilha vem sendo utilizada na escola secundária. A obtenção automática de fórmulas com referências atualizadas poupam o trabalho de inseri-las manualmente e facilitam o estudo de sequências obtidas por meio de recorrências.

A equivalência entre variáveis e células sugerem uma estreita relação entre a Álgebra e a planilha eletrônica. Essa relação pode ser explorada quando a planilha é pensada como um ambiente numérico com uma representação alternativa de estruturas matemáticas que podem ser visualizadas em arranjos espaciais em vez de nome de variáveis. Em um artigo com o sugestivo título *An EXCELlent bridge to algebra*, Alex Friedlander põe em evidência as conexões que uma planilha permite fazer com a Álgebra:

> As planilhas parecem se encaixar muito bem nas fases iniciais de aprendizagem da Álgebra. O fato dos alunos poderem construir fórmulas sem precisar definir uma variável faz com que a transição do número para o símbolo seja mais fácil. As planilhas permitem ao usuário incluir variáveis em fórmulas movendo o *mouse*, ou acionando as teclas de direção, para a célula que contém os valores que se precisa e, assim, representar e testar as relações de um jeito que não é possível com o tradicional papel e lápis [\[7\]](#page-43-8).

Ao trabalhar em uma atividade sobre sequências, por exemplo, os estudantes se

<span id="page-17-0"></span>https://archive.today/G0G8j

<span id="page-17-1"></span><sup>8</sup> O funcionamento desse e de outros recursos pode variar de acordo com o fornecedor da planilha e com sua evolução ao longo do tempo. Contudo, essa variação não altera de forma significativa a usabilidade da planilha.

envolvem em alguns processos que são essenciais à introdução da Álgebra: busca por padrões, generalização, modelagem e justificativas. Sem precisar despender tempo com cálculos, o aluno pode expandir a abrangência dos conceitos da Álgebra que podem ser adquiridos nessa fase. Friedlander conclui seu artigo dizendo que

> As planilhas constroem uma ponte ideal entre a Aritmética e a Álgebra e permitem que os estudantes transitem livremente entre os dois mundos. Os alunos procuram padrões, constroem expressões algébricas, generalizam conceitos, justificam conjecturas e estabelecem a equivalência entre dois modelos como uma necessidade intrínseca e significativa, em vez de uma exigência arbitrária colocada pelo professor [\[7\]](#page-43-8).

Além dessas conexões com a Álgebra, a planilha se mostra muito adequada para o estudo das funções: nela podem ser desenvolvidas as primeiras ideias sobre as funções, equações e suas formas de representação [\[15\]](#page-44-3). É importante notar uma diferença crucial entre a abordagem de funções em um programa desenvolvido para o seu estudo e uma planilha: o primeiro constrói o gráfico bastando que se determine a regra da função. Por outro lado, os gráficos de funções na planilha são construídos a partir da plotagem de pontos, escolhidos pelo próprio aluno, o que oferece vantagens na aprendizagem inicial do conceito de gráfico de função. O estudo de gráficos que retratam o movimento de um projétil, problemas de máximos e mínimos, a integral de Riemann e o método de Monte Carlo para o cálculo de áreas são alguns exemplos encontrados em que a planilha é aplicada ao estudo de função [\[3\]](#page-43-6).

As planilhas se prestam muito bem a atividades que envolvem a *modelagem matemática*, pois com o auxílio da planilha eletrônica, o professor pode organizar atividades experimentais que envolvam a coleta e manipulação de dados. As atividades de modelagem promovem a exploração interativa e aberta de conceitos matemáticos, possibilitando ao aluno pensar criticamente, desenvolver e testar suas próprias hipóteses. Assim, a planilha permite ir além do que pode ser feito usando lápis e papel, dando aos professores e alunos uma oportunidade para descobrir conceitos matemáticos em um ambiente de laboratório. Nesse contexto, a modelagem matemática feita com a ajuda de planilhas leva o aluno a fazer conexões entre números, álgebra e representações gráficas de fenômenos do mundo real[\[1\]](#page-43-1).

Ainda sobre modelagem matemática feita com o auxílio da planilha, as planilhas promovem investigações em problemas abertos e permitem atividades orientadas para a resolução de problemas e possibilitam a aprendizagem ativa dos alunos [\[15\]](#page-44-3). Benacka e Ceretkova [\[3\]](#page-43-6) também fazem coro com a ideia que o ensino de Matemática que enfatiza suas conexões com outras ciências, sua relevância no cotidiano, a aprendizagem de conceitos através das aplicações - algumas ideias que permeiam uma abordagem didática baseada na modelagem matemática - são abordagens grandemente facilitadas pela planilha.

### <span id="page-19-0"></span>2.5 **Aspectos pedagógicos gerais**

Sobre a preferência por programas desenvolvidos especificamente para atividades educacionais e a abdicação dos recursos computacionais e gráficos das planilhas eletrônicas, Sugden [\[15\]](#page-44-3) faz algumas considerações sugerindo vantagens em escolher a planilha. Ele argumenta que a planilha eletrônica é uma ferramenta que funciona a partir de regras que precisam ser elaboradas pelo próprio usuário e que exigem algum raciocínio abstrato do aluno.

Outra vantagem apontada por Sugden [\[15\]](#page-44-3) é que a planilha pode ser vista como um meio termo entre um programa *pronto*, que esconde a Matemática por trás dele, e a necessidade de se compreender uma linguagem de programação, no caso do professor ou aluno precisar desenvolver seu próprio programa.

Uma vantagem das planilhas sobre os pacotes de *softwares* educacionais é que esse último tende a se apresentar de forma instrucional, relegando ao aluno um papel passivo em sua aprendizagem. A planilha, por outro lado, pode proporcionar um ambiente de aprendizagem construtivista em que o aluno se apropria ativamente do que está sendo ensinado [\[2\]](#page-43-4).

### <span id="page-19-1"></span>2.6 **Outros recursos**

Entre as funcionalidades da planilha, algumas merecem especial atenção no enriquecimento da abordagem de certos tópicos. Três são destacados nas referências deste trabalho: as barras de rolagem, a formatação condicional e a nomeação de células e intervalos.

Entre os elementos da interface relacionados à manipulação direta pelo usuário, estão as *barras de rolagem* que podem ser conectadas às células para que seu conteúdo seja alterado ao se deslizar o botão da barra de rolagem. Esse recurso pode ser usado para criar animações que são afetadas pela mudança *manual* de um valor [\[1\]](#page-43-1). A velocidade e direção da animação são facilmente controladas dessa forma. Kissane [\[8\]](#page-43-7) nota a utilidade das barras de rolagem na variação dos valores de um parâmetro em uma equação como sendo muito útil para que os alunos possam experimentar com ideias matemáticas.

O recurso de *formatação condicional* possibilita que diferentes células sejam coloridas de acordo com seu conteúdo. O que, por sua vez, permite impressionantes apresentações visuais de objetos matemáticos (como o crivo de Eratóstenes, o triângulo de Pascal ou um triângulo de Sierpinski) [\[8\]](#page-43-7). Sugden [\[15\]](#page-44-3) cita como exemplo simples do uso deste recurso a procura de raízes de uma função sem o uso da álgebra, apenas observando a mudança de sinal (mudança de cor) dos valores obtidos por meio da regra da função.

Outra funcionalidade destacada por Sugden [\[15\]](#page-44-3), classificada por ele como uma

das características mais benéficas das planilhas modernas, é a possibilidade de *definir um nome* para uma célula ou intervalo de células. Essa característica permite que o usuário se refira a uma célula ou conjunto de células por um único identificador, de modo semelhante ao uso de nome de variáveis que é feito em programação. Entre as vantagens do uso de nomes, está o fato de se expressar em notação muito próxima ao da Álgebra padrão. O autor observa que, apesar dos benefícios que esse recurso oferece, é raro encontrar artigos com exemplos que o utilizem.

#### <span id="page-20-0"></span>2.7 **Relatos do uso das planilhas no ensino**

Há muitos relatos com exemplos práticos da utilização de planilha no ensino de Matemática, Física, Química e de outras áreas. Em síntese, os exemplos envolvem o estudo das funções (tabulação, representação gráfica, taxa de variação), princípios de matemática financeira (estudo dos juros), operações com matrizes, cálculo (integração, resolução de equações diferenciais), sequências (recursividade, limites), teoria de números (crivo de Eratóstenes, indução matemática), investigação do caos e outros exemplos que vão além da Matemática.

Em Estatística, existe uma controvérsia no que diz respeito ao uso de planilhas em vez dos pacotes estatísticos disponíveis, especialmente quando a precisão dos resultados é requerida. No entanto, do ponto de vista pedagógico, uma coleção de algoritmos robustos para computar funções estatísticas e distribuições não é o principal requisito para os estudantes no aprendizado de técnicas estatísticas e funções básicas. Mais importante é que o aluno seja capaz de compreender o funcionamento de tais funções e perceber suas muitas conexões, padrões e propriedades [\[2\]](#page-43-4).

Entre os relatos de uso da planilha na Química, um em particular merece ser mencionado: os bons resultados obtidos no ensino de química quântica com uma abordagem que permite evitar a matemática simbólica. Nesse caso, a planilha facilita a aprendizagem dos alunos com desempenho fraco em Matemática [\[2\]](#page-43-4).

# <span id="page-20-1"></span>2.8 **Promoção do uso de planilha no ensino**

Há muitas iniciativas acadêmicas que revelam o interesse na planilha eletrônica como instrumento facilitador da aprendizagem. A mais icônica talvez seja o já citado *Spreadsheets in Education* (eJSiE), um jornal eletrônico que tem, entre outros, o objetivo de criar um fórum em que as ideias sobre o uso de planilhas possam ser expostas e exploradas. Ao acessar algum artigo do jornal que descreva alguma atividade com a planilha, é comum que o leitor tenha à sua disposição os arquivos de planilha utilizados pelo articulista.

Outro projeto muito interessante é o chamado *Spreadsheets Across the Curriculum*

(SSAC)[9](#page-21-1) cuja finalidade é desenvolver materiais educativos baseados em planilhas que facilitem a conexão entre Matemática e contexto em um ambiente no qual a resolução de problemas é importante. O projeto mantém uma biblioteca online que conta com 55 recursos<sup>[10](#page-21-2)</sup> distribuídos em 26 áreas que incluem algumas pouco prováveis como Psicologia e Literatura. Existem dois grupos de pessoas atendidas pelo SSAC: o professor de Matemática que busca contextualizar o que ele ensina e o professor de alguma área que busca inserir a Matemática em sua disciplina. O SSAC foi inspirado pela resposta positiva dos participantes de um seminário que foram apresentados a um conjunto de planilhas onde os estudantes aplicavam Matemática na resolução de problemas de Geologia.

# <span id="page-21-0"></span>2.9 **Últimas considerações**

A síntese do que tem sido dito até aqui é que as planilhas têm sido usadas no ensino, especialmente de Matemática, como uma ferramenta para ajudar os alunos a compreender conceitos, representar e resolver problemas, analisar dados, investigar padrões e realizar procedimentos iterativos. As planilhas podem proporcionar ao aluno um meio versátil e poderoso para analisar e descrever o seu mundo. Ao modelar algum fenômeno, a planilha se torna muito útil para a manipulação de dados, construção de gráficos e ajuste de curvas. Atividades que necessitem de ferramentas computacionais como uma calculadora científica, um programa para gráficos e um programa para banco de dados, podem ser executadas em um único programa: a planilha eletrônica.

Sugden [\[15\]](#page-44-3) justifica o uso que ele faz das planilhas eletrônicas dizendo que elas permitem transmitir a Matemática básica para alunos com poucas habilidades em álgebra, fazer conexões entre conteúdos que podem parecer sem relação, descrever e demonstrar técnicas de resolução de problemas e observar padrões que podem sugerir princípios gerais ou mesmo teoremas.

Smith [\[14\]](#page-44-2) considera que o aluno, ao ser ensinado com uma planilha, além de aumentar suas experiências matemáticas, se beneficia por ganhar uma nova perspectiva sobre o uso e poder analítico dessa ferramenta. Vachner e Lardner [\[16\]](#page-44-1) observam que a habilidade no uso das planilhas está se tornando um fator de empregabilidade e concluem dizendo que a pressão social, sozinha, poderia convencer os estudantes a utilizarem uma planilha eletrônica em seus cálculos.

<span id="page-21-1"></span><sup>&</sup>lt;sup>9</sup>  $\lt$ http://serc.carleton.edu/sp/ssac\_home/index.html>. Acesso em: 23/06/2014

<span id="page-21-2"></span> $10$  Esses recursos são apresentações com planilhas incorporadas. É possível obtê-los mediante solicitação visitando a página http://serc.carleton.edu/sp/ssac\_home/general/examples.html. Acesso em: 23/06/2014.

# <span id="page-22-0"></span>**3 MULTIPLICAÇÃO DE MATRIZES**

Este capítulo tem dois objetivos: o primeiro é dar uma ideia sobre como o estudo da multiplicação de matrizes é motivado no Ensino Médio. Para tal, serão tomados exemplos de diferentes fontes que podem influenciar o trabalho do professor. Não se pretende fazer um levantamento exaustivo que permita tirar conclusões definitivas sobre o tratamento dado ao produto matricial na escola básica. O que se quer é mostrar que existe uma conformidade entre essas fontes e que essa conformidade indica que a conceituação da multiplicação de matrizes é essencialmente tratada como a *resolução de um sistema linear* em que se atribui *valores* às variáveis.

O segundo objetivo é sugerir que a multiplicação matricial, como é efetuada no ensino básico, seja motivada a partir do conceito que lhe deu origem: as transformações lineares. A defesa desse ponto de partida começa com a apresentação do contexto matemático no qual surgiu o produto de matrizes e se estende até o próximo capítulo onde uma sequência didática que adota essa motivação é desenvolvida.

#### <span id="page-22-1"></span>3.1 **Matrizes e suas definições**

Uma *matriz real de ordem m* × *n* é uma tabela de números reais dispostos em *m* linhas e *n* colunas. Esses números reais são chamados *entradas* da matriz.

As matrizes são indicadas entre parênteses () ou colchetes [ ] e nomeadas com letras maiúsculas, como **A** ou **B**. É comum representar as entradas genéricas de uma matriz **A** por *aij* onde os índices *i* e *j* indicam, nessa ordem, a linha e a coluna em que o número é colocado. Uma matriz arbitrária *m* × *n* pode ser representada como

$$
\mathbf{A} = \begin{pmatrix} a_{11} & a_{12} & \cdots & a_{1n} \\ a_{21} & a_{22} & \cdots & a_{2n} \\ \vdots & \vdots & \ddots & \vdots \\ a_{m1} & a_{m2} & \cdots & a_{mn} \end{pmatrix}
$$
 (3.1)

ou de forma abreviada como  $\mathbf{A} = [a_{ij}]_{m \times n}$ .

Se  $\mathbf{A} = [a_{ij}]_{m \times n}$  e  $\mathbf{B} = [b_{ij}]_{m \times n}$  são matrizes de mesma ordem, a soma de  $\mathbf{A}$  e **B** é definida como a matriz  $\mathbf{C} = [c_{ij}]_{m \times n}$  tal que  $c_{ij} = a_{ij} + b_{ij}$  para todo  $1 < i < m$  e 1 *< j < n*. Isto é,

$$
\mathbf{C} = \begin{pmatrix} a_{11} + b_{11} & a_{12} + b_{12} & \cdots & a_{1n} + b_{1n} \\ a_{21} + b_{21} & a_{22} + b_{22} & \cdots & a_{2n} + b_{2n} \\ \vdots & \vdots & \ddots & \vdots \\ a_{m1} + b_{m1} & a_{m2} + b_{m2} & \cdots & a_{mn} + b_{mn} \end{pmatrix}
$$
 (3.2)

O produto da matriz  $\mathbf{A} = [a_{ij}]_{m \times n}$  pela matriz  $\mathbf{B} = [b_{ij}]_{n \times p}$  é definido como a matriz  $\mathbf{C} = [c_{ij}]_{m \times p}$  tal que o elemento  $c_{ij}$  é dado por

<span id="page-23-2"></span>
$$
c_{ij} = a_{i1}b_{1j} + a_{i2}b_{2j} + \dots + a_{in}b_{nj}
$$
\n(3.3)

para todo  $1 < i < m$  e  $1 < j < p$ .

A fórmula [3.3](#page-23-2) significa que um elemento *c*<sup>25</sup> da matriz produto é obtido multiplicando o primeiro elemento da *2 a linha* da matriz **A** pelo primeiro elemento da *5 a coluna* da matriz **B**, o segundo elemento da *2 a linha* da matriz **A** pelo segundo elemento da *5 a coluna* da matriz **B** e assim sucessivamente até que todos os elementos da  $2^a$  *linha* de **A** tenham sido multiplicados pelos elementos correspondentes da *5 a coluna* de **B**. Terminado esse processo, os produtos resultantes são somados.

Enquanto as propriedades da adição de matrizes são semelhantes às propriedades da adição de números reais, o produto de matrizes, pela forma como ele é definido, possui características diferentes da multiplicação de números: nem sempre é possível multiplicar duas matrizes e, no geral, a multiplicação de matrizes não é comutativa.

#### <span id="page-23-0"></span>3.2 **Matrizes no ensino básico**

Há pelo menos três fatores determinantes para a prática do professor em sala de aula: sua formação, o material didático que lhe serve de apoio e os exames externos a que os alunos se submeterão. As próximas seções apresentam a abordagem do produto matricial em cada uma dessas perspectivas seguida de um comentário que sintetiza o modo como a multiplicação de matrizes é introduzida no Ensino Médio. Há ainda um quarto fator cuja influência real no trabalho do professor é discutível mas que será considerado no levantamento que se segue: a organização curricular que, em última instância, observa diretrizes e parâmetros estabelecidos nacionalmente.

#### <span id="page-23-1"></span>3.3 **A formação do professor**

Entre as publicações que tratam de conteúdos do Ensino Médio direcionados à formação do professor, um exemplo muito conhecido é a série *A Matemática do Ensino Médio* [\[9\]](#page-43-9), publicada pela *Sociedade Brasileira de Matemática* (SBM). O terceiro volume é dedicado aos Sistemas Lineares e à Geometria Analítica. O capítulo 4, que trata sobre matrizes e determinantes, em sua seção 2, assume a postura que em nível elementar é conveniente motivar a multiplicação de matrizes através de exemplos simples.

Para ilustrar essa afirmação, é dado um problema no qual uma empresa possui duas confeitarias e fabrica três tipos de bolo, todos feitos com os mesmos ingredientes. Duas tabelas são apresentadas: uma que relaciona cada uma das confeitarias com cada tipo de bolo e uma outra que relaciona cada tipo de bolo com a quantidade de cada ingrediente

exigida em sua receita. A seguir, é explicado como obter uma terceira tabela, que relaciona cada confeitaria com a quantidade total de ingredientes para a confecção dos bolos. Essa explicação é usada como mote para a definição formal da multiplicação de matrizes e o problema proposto é uma versão mais elaborada do que é encontrado na figura [1.](#page-25-0)

### <span id="page-24-0"></span>3.4 **O livro didático**

Em sala de aula, a principal referência do professor é o livro didático. Para se ter um exemplo de como a multiplicação de matrizes é motivada nesse tipo de material, foi escolhido um livro entre as coleções aprovadas pelo *Programa Nacional do Livro Didático* (PNLD) de 2012 [\[5\]](#page-43-10). Mesmo que não seja a intenção emitir uma opinião conclusiva sobre como a multiplicação de matrizes é apresentada ao aluno no ensino médio, a escolha do livro entre aqueles ofertados pelo PNLD - que distribui livros didáticos aos alunos da educação básica de toda escola pública - favorece a possibilidade de se ter um exemplo representativo da forma como se *motiva* o ensino do produto matricial.

Os livros de Matemática do PNLD que estão em sala atualmente foram escolhidos em 2011. Na ocasião, foram disponibilizadas sete coleções de livros dentre as quais a coleção *Matemática*, de Manoel Paiva [\[12\]](#page-43-11), que foi escolhida para servir de exemplo nesta seção.

Uma característica dessa coleção é que cada capítulo se apresenta com um fato histórico ou um problema contextualizado envolvendo o tema do capítulo. As matrizes estão no capítulo 7 do volume 2. Para introduzir o capítulo, a apresentação traz um problema que envolve precisamente a multiplicação de matrizes com a mesma abordagem dada no volume 3 de *A Matemática do Ensino Médio*. Na seção 7 do capítulo, o problema é retomado e serve de introdução para a multiplicação matricial (figura [1\)](#page-25-0).

O problema se traduz na equação

$$
25x_1 + 30x_2 + 100x_3 + 20x_4 = b \tag{3.4}
$$

que não é dada explicitamente no desenvolvimento da seção. Os *coeficientes* 25, 30, 100 e 20 são escritos em uma matriz linha chamada **A** e dois *conjuntos de valores* para as variáveis  $x_1, \dots, x_4$  são colocados nas colunas de uma matriz **B**. O problema é resolvido em seguida, para um cada um dos conjuntos de valores, e a resolução corresponde ao orçamento feito em dois fornecedores. Os resultados são colocados em uma nova matriz chamada de **C** e identificada como a *matriz produto* de **A** por **B**. A introdução da seção é encerrada dizendo que a situação ajudará a entender o conceito de multiplicação de matrizes (figura [2](#page-25-1)). O texto ainda explica que o elemento  $c_{ij}$  da matriz **C** representa o orçamento com o fornecedor *j*.

#### Figura 1 – Motivação para a multiplicação de matrizes.

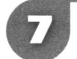

#### <span id="page-25-0"></span>Multiplicação de matrizes

Na página de abertura deste capítulo, apresentamos a situação em que a chef de cozinha de um restaurante avaliou os custos das quantidades de frutas descritas na tabela 1 com dois fornecedores, cujos orcamentos são descritos pela tabela 2:

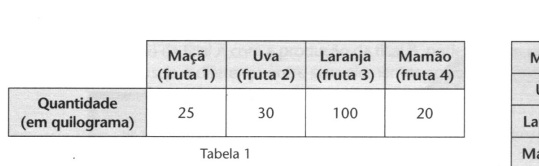

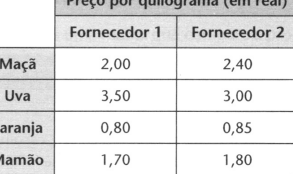

Tabela<sub>2</sub>

Essas tabelas podem ser representadas pelas matrizes:

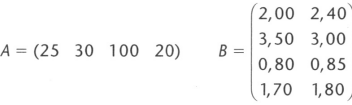

Fonte: [\[12\]](#page-43-11)

#### <span id="page-25-1"></span>Figura 2 – Introdução da multiplicação de matrizes.

Para calcular o orçamento de cada fornecedor, efetuamos as seguintes operações:

# Fornecedor 1:  $25 \cdot 2,00 + 30 \cdot 3,50 + 100 \cdot 0,80 + 20 \cdot 1,70 = 269,00$

Fornecedor 2:  $25 \cdot 2,40 + 30 \cdot 3,00 + 100 \cdot 0,85 + 20 \cdot 1,80 = 271,00$ 

Representando esses resultados em uma matriz C, tal que cada elemento c. representa o orcamento com o fornecedor j, temos:

$$
C = (269, 0 \quad 271, 0)
$$

A matriz C é chamada de **matriz produto** de A por B, nessa ordem, e a representamos por  $A \cdot B = C$  ou  $AB = C$ . Desse modo, os dados numéricos dessa consulta de preços podem ser representados por:

 $(25 \ 30 \ 100 \ 20) \cdot \begin{pmatrix} 2,00 & 2,40 \\ 3,50 & 3,00 \\ 0,80 & 0,85 \\ 1,70 & 1,80 \end{pmatrix} = (269,00 \ 271,00)$ 

Essa situação vai ajudar a entender o conceito de multiplicação de matrizes. Mas, antes desse conceito, vamos definir o produto de uma linha por uma coluna.

Fonte: [\[12\]](#page-43-11)

#### <span id="page-25-2"></span>3.5 **Avaliações externas**

Um exemplo de multiplicação de matriz em avaliação que ocorre fora do âmbito escolar é a questão 01 do *Vestibular 2007* da *Universidade Federal de Minas Gerais* (UFMG). De todas as provas aplicadas de [1](#page-25-3)997 a 2013  $^1$  nesse vestibular, o tema só ocorreu de forma objetiva uma única vez. A questão (figura [3\)](#page-26-0) pede, além do cálculo do produto das matrizes **A** e **B** (item 1), que se "**EXPLIQUE** o significado de  $C_{23}$ , o elemento da segunda linha e terceira coluna da matriz *C*"(item 2). A preocupação em atribuir significado para elementos da matriz produto, dados em termos da linha da primeira

<span id="page-25-3"></span><sup>1</sup> As provas desse período podem ser acessadas a partir do endereço eletrônico https://www.ufmg.br/copeve/site\_novo/?pagina=8, acessada em 10/07/2014.

matriz e da coluna da segunda matriz, se harmoniza com o texto em [\[12\]](#page-43-11).

<span id="page-26-0"></span>Figura 3 – Multiplicação de matrizes no vestibular.

#### ⊥4aa VESTIBULAR **UFMG 2007** PROVA DE MATEMÁTICA - 2ª Etapa

QUESTÃO 01 (Constituída de dois itens.)

Milho, soja e feijão foram plantados nas regiões P e Q, com ajuda dos fertilizantes X, Y e Z. A matriz A indica a área plantada de cada cultura, em hectares, por região:

$$
A = \left[ \begin{array}{ccc} 60^{\circ} & 20 & 20 \\ 50 & 20 & 20 \\ 40 & 10 & 30 \end{array} \right] \begin{array}{l} + P \\ + Q \end{array}
$$

A matriz B indica a massa usada de cada fertilizante, em kg, por hectare, em cada cultura:

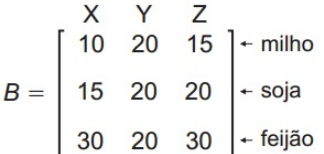

1. CALCULE a matriz  $C = AB$ .

Fonte: Vestibular UFMG 2007.

Em 2014, o processo seletivo da UFMG substituiu o vestibular pelo *Exame Nacional do Ensino Médio* (ENEM). No ENEM, o conhecimento sobre o produto de matrizes já havia sido avaliado na questão 166 do exame de 2012 (figura [4\)](#page-27-0).

#### <span id="page-26-1"></span>3.6 **Síntese dos exemplos**

O significado geral, ainda que pouco explorado, do produto de matrizes nos quatro exemplos é a resolução de um sistema de equações lineares para valores específicos das variáveis. Para ilustrar essa afirmação, considere a equação

$$
a_1x_1 + a_2x_2 + a_3x_3 + a_4x_4 = b \tag{3.5}
$$

<span id="page-26-2"></span>que pode ser escrita na forma do produto matricial

$$
\left(\begin{array}{ccc} a_1 & a_2 & a_3 & a_4 \end{array}\right) \left(\begin{array}{c} x_1 \\ x_2 \\ x_3 \\ x_4 \end{array}\right) = \left(\begin{array}{c} b \end{array}\right) \tag{3.6}
$$

 $3<sup>1</sup>$ 

<span id="page-27-0"></span>Figura 4 – Multiplicação de matrizes no Exame Nacional do Ensino Médio.

#### QUESTÃO 166

Um aluno registrou as notas bimestrais de algumas de suas disciplinas numa tabela. Ele observou que as entradas numéricas da tabela formavam uma matriz 4x4, e que poderia calcular as médias anuais dessas disciplinas usando produto de matrizes. Todas as provas possuíam o mesmo peso, e a tabela que ele consequiu é mostrada a sequir.

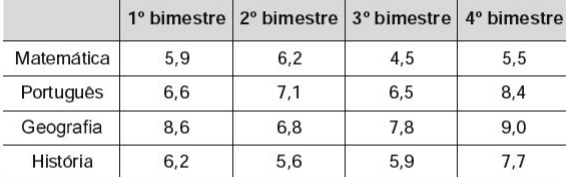

Para obter essas médias, ele multiplicou a matriz obtida a partir da tabela por

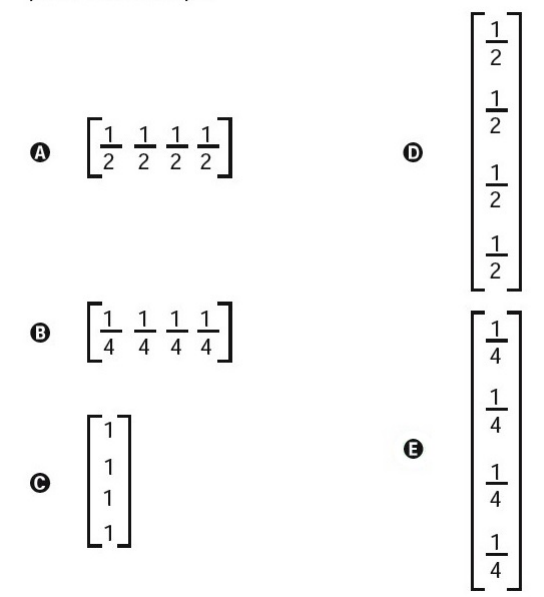

Fonte: ENEM 2012.

Os coeficientes *a<sup>i</sup>* são valores conhecidos e *b* é um valor determinado quando as variáveis *x<sup>i</sup>* recebem valores numéricos. Esse tipo de equação serve para modelar inúmeras situações práticas. Na figura [1,](#page-25-0) os coeficientes *a<sup>i</sup>* ,*i* = 1*,* 2*,* 3*,* 4 , são números que correspondem ao peso (em kg) de frutas. Cada *i* representa uma fruta diferente (maçã, uva, laranja, mamão). As variáveis recebem preços que podem variar de acordo com cada um de dois fornecedores. Tomando os preços praticados pelo primeiro fornecedor, a expressão [3.6](#page-26-2) será escrita como

$$
\begin{pmatrix} 25 & 30 & 100 & 20 \end{pmatrix} \begin{pmatrix} 2,00 \\ 3,50 \\ 0,80 \\ 1,70 \end{pmatrix} = \begin{pmatrix} 269,00 \end{pmatrix}
$$
 (3.7)

que é equivalente à equação

$$
25 \times 2,00 + 30 \times 3,50 + 100 \times 0,80 + 20 \times 1,70 = 269,00
$$
\n
$$
(3.8)
$$

Como é possível fazer mais de um orçamento (na figura [1](#page-25-0) são dois), a segunda matriz do lado esquerdo pode ser escrita com *várias colunas* onde cada coluna representa um orçamento. E a primeira matriz pode ser escrita com *várias linhas* onde cada linha representa um mesmo problema mas em contextos diferentes. Essa é a situação da figura [3](#page-26-0) onde o coeficiente *a<sup>i</sup>* significa a área de uma certa região. A matriz dos coeficientes tem duas linhas, cada uma representando uma região diferente. As variáveis recebem a

quantidade de fertilizante necessária para cada cultura. A matriz das variáveis tem três colunas que contemplam, cada uma, um fertilizante diferente.

Desse modo, a multiplicação de matrizes se mostra como uma eficiente ferramenta para exibir simultaneamente os resultados de várias equações - um sistema de equações lineares - que modelam o mesmo problema em diferentes situações representadas por um conjunto de parâmetros (coeficientes) diferentes.

Em princípio, pode não ser convincente a razão de se multiplicar linha por coluna como feito nos exemplos. Favoravelmente a essa definição de multiplicação de matrizes está o fato dela criar padrões (por exemplo, o valor do elemento na  $2^a$  *linha* e  $3^a$  *coluna* da matriz produto é o resultado da equação originada ao multiplicar a  $\mathbb{Z}^a$  *linha da primeira* matriz pela *3<sup>a</sup> coluna da segunda* matriz) e, mais importante, conduzir a uma representação tabular em que os *rótulos das linhas e os rótulos de colunas* indicam o *significado do resultado* obtido. Esse é o conhecimento avaliado no segundo item da questão do vestibular da UFMG: rotulando as linhas e colunas da matriz  $C$ , fica claro que  $C_{23}$  corresponde à quantidade de fertilizante Z necessário ao cultivo da região Q:

$$
\begin{array}{ccc}\n & X & Y & Z \\
\text{Região P} & \left(\begin{array}{cc} a_{11} & a_{12} & a_{13} \\ a_{21} & a_{22} & a_{23} \end{array}\right) & \left(\begin{array}{ccc} b_{11} & b_{12} & b_{13} \\ b_{21} & b_{22} & b_{23} \\ b_{31} & b_{32} & b_{33} \end{array}\right) & = & \begin{array}{cc}\n & X & Y & Z \\
\text{Região Q} & \left(\begin{array}{cc} c_{11} & c_{12} & c_{13} \\ c_{21} & c_{22} & c_{23} \end{array}\right)\n\end{array}
$$

Utilizar o produto de matrizes para efetuar os cálculos dos problemas listados acima também tem a vantagem, ao exibir as resoluções de várias equações simultaneamente, de organizar os dados facilitando a comparação entre as situações que dão origem a cada equação. Por exemplo, na matriz **C** da figura [2](#page-25-1) é fácil perceber que o orçamento do primeiro fornecedor é mais vantajoso que o do segundo.

### <span id="page-28-0"></span>3.7 **Orientações Curriculares para o Ensino Médio**

A organização curricular das escolas brasileiras não é, oficialmente, padronizada. Os documentos do *Ministério da Educação* (MEC) que versam sobre currículo normalmente não discutem conteúdos.

Em uma tentativa de apontar alternativas didático-pedagógicas para a organização do trabalho do professor e atender as demandas de estruturação de currículo, o MEC distribuiu em 2006 as *Orientações Curriculares para o Ensino Médio* [\[4\]](#page-43-12), um documento que, apesar de não se apresentar como uma prescrição a ser seguida, analisa a importância do ensino de certos conteúdos.

As matrizes, no entanto, não aparece entre os conteúdos citados. A única menção a matrizes é feita ao destacar a semelhança entre sua notação e a notação da planilha eletrônica, cujo uso é bastante incentivado. O texto não traz nenhuma outra consideração sobre o lugar que as matrizes ocupam no currículo.

### <span id="page-29-0"></span>3.8 **O produto de matrizes**

O algoritmo que resulta na matriz produto não é intuitivo e o desconhecimento dos motivos que levaram à sua elaboração faz pensar que se trata de uma construção arbitrária, ainda que ele sirva bem em circunstâncias tipificadas nas figuras [1](#page-25-0) a [4.](#page-27-0) Para evitar pensamentos assim, é importante entender que as ideias matemáticas se desenvolvem condicionadas a necessidades e usos que justificam a conveniência de certas definições e operações.

No caso da multiplicação de matrizes, essas necessidades deram origem a diferentes definições que surgem à medida que se avança no estudo de estruturas algébricas. Relacionado aos *Grupos Contínuos*, o *Produto de Lie* é definido para matrizes **A** e **B**, ambas com a mesma dimensão, como

$$
\mathbf{A} \times \mathbf{B} = \mathbf{A}\mathbf{B} - \mathbf{B}\mathbf{A} \tag{3.9}
$$

onde **AB** e **BA** indicam o produto usual de matrizes.

Muito útil para o desenvolvimento da *Teoria Quântica*, o *Produto de Jordan* é definido sob as mesmas condições do Produto de Lie como

$$
\mathbf{A} * \mathbf{B} = \frac{\mathbf{A}\mathbf{B} + \mathbf{B}\mathbf{A}}{2} \tag{3.10}
$$

O *Produto de Kronecker*, também chamado *Produto Tensorial* de matrizes, é definido de tal modo que o resultado é uma matriz em blocos:

$$
\mathbf{A} \otimes \mathbf{B} = \begin{pmatrix} a_{11} \mathbf{B} & \cdots & a_{1n} \mathbf{B} \\ \vdots & \ddots & \vdots \\ a_{m1} \mathbf{B} & \cdots & a_{mn} \mathbf{B} \end{pmatrix}
$$
 (3.11)

O caso mais interessante entre as definições alternativas de produto matricial talvez seja o *Produto de Hadamard*, um produto de matrizes que é bastante aplicado na resolução de problemas de Física e de Estatística. Enquanto os produtos de Lie e Jordan podem ser definidos em termos do produto de matriz que é conhecido no Ensino Médio, o Produto de Hadamard é definido da maneira em que é natural esperar que o produto ocorra: as entradas da primeira matriz são multiplicadas pelas entradas da segunda matriz do mesmo jeito que duas matrizes são adicionadas:

$$
\mathbf{A} \circ \mathbf{B} = \begin{pmatrix} a_{11}b_{11} & \cdots & a_{1n}b_{1n} \\ \vdots & \ddots & \vdots \\ a_{m1}b_{m1} & \cdots & a_{mn}b_{mn} \end{pmatrix}
$$
 (3.12)

Tendo em vista a simplicidade do Produto de Hadamard, ou mesmo o de Kronecker, é razoável indagar a razão pela qual esses produtos são preteridos de serem ensinados em relação ao produto usual de matrizes. Levando em conta que as definições de produto matricial são motivadas por aplicações, a resposta para essa indagação deve estar em sua serventia.

#### <span id="page-30-0"></span>3.9 **O desenvolvimento da** *Teoria de Matrizes*

Pelo fato da multiplicação de matrizes se constituir em um algoritmo que fornece o resultado de uma série de operações (adição e multiplicação) em várias situações (representadas por equações) organizado em uma tabela, a aprendizagem de tal algoritmo já se justificaria. Contudo, o produto de matrizes definido como conhecemos não se originou com esse apelo prático. E é justamente em sua origem que está a conexão com uma de suas aplicações mais interessantes: as transformações geométricas.

O registro mais antigo[2](#page-30-1) da utilização de um arranjo tabular de números na resolução de um sistema de equações, datado em cerca de 200 a.C., está em um texto chinês. Esse tipo de tabela foi, pela primeira vez, chamada de *matriz* em 1850 por James J. Sylvester (1814-1897). As matrizes surgiram para Sylvester enquanto ele trabalhava com o cálculo de determinantes.

As matrizes só começaram a ser tratadas como entes manipuláveis algebricamente em 1858 com a publicação do artigo *A memoir on the theory of matrices*[3](#page-30-2) , de autoria de Arthur Cayley (1821-1895).

Cayley apresenta a matriz como uma notação abreviada para um sistema de equações lineares. No desenvolvimento de seu artigo, sempre se baseando no sistema de equações, ele mostra como multiplicar a matriz por um escalar e chega à definição da multiplicação de matrizes considerando uma transformação linear do tipo

$$
x' = ax + by
$$

$$
y' = cx + dy
$$

<span id="page-30-1"></span><sup>&</sup>lt;sup>2</sup> As informações históricas são baseadas em [\[6\]](#page-43-13).<br><sup>3</sup> Publicado nas páginas 17 a <sup>37</sup> do volume 148

<span id="page-30-2"></span><sup>3</sup> Publicado nas páginas 17 a 37 do volume 148 de *Philosophical Transactions of the Royal Society of London*.

seguida por uma outra transformação linear do mesmo tipo. Como cada uma dessas transformações fica bem definida por uma matriz de coeficientes e uma vez que a transformação resultante é chamada de *produto das transformações*, tem-se aí a motivação para definir o *produto de matrizes*.

Apesar de uma teoria que envolve transformações lineares não ser um tópico do Ensino Médio, a transformação acima pode ser pensada como a transformação geométrica que leva os pontos  $(x, y)$  do plano cartesiano até o ponto  $(x', y')$  do mesmo plano. Ou seja, o produto de matrizes, que corresponde ao produto das transformações, resulta na mudança de coordenadas de um ponto. Esse sim, um conteúdo adequado ao ensino básico.

E, como a mudança de coordenadas é o que fundamenta todo o processo de redimensionar, rotacionar e transladar uma figura no plano cartesiano, a multiplicação de matrizes se tornou uma ferramenta indispensável à computação gráfica, cujas animações são baseadas em transformações geométricas.

A sequência de ensino desenvolvida no próximo capítulo adota essa relação entre transformações geométricas e multiplicação de matrizes para motivar a aprendizagem do produto matricial definido por Cayley.

# <span id="page-32-0"></span>**4 ENSINO DA MULTIPLICAÇÃO DE MATRIZES UTILIZANDO PLA-NILHA ELETRÔNICA**

Neste capítulo é apresentada uma sequência didática para o ensino de multiplicação de matrizes com o auxílio de uma planilha eletrônica. Essa sequência presume que o algoritmo da multiplicação de matrizes já tenha sido ensinado e seu principal objetivo, no tocante ao conteúdo, é apresentar uma aplicação do produto de matrizes. Com respeito ao uso da planilha, é suposto que o leitor tenha conhecimento básico de seu manuseio e sua notação própria para fórmulas. Isso posto, torna-se desnecessário que se explique detalhadamente os procedimentos para o preparo da planilha <sup>[1](#page-32-1)</sup>. Ocasionalmente, se sugere intervenções a serem feitas pelo professor.

A sequência de ensino proposta aborda a *multiplicação de matrizes* e um pouco de *geometria analítica*. Em um currículo padrão, esses são conteúdos da segunda e terceira séries do ensino médio. Como normalmente não se dá à multiplicação de matrizes nenhum significado que justifique seu algoritmo, a abordagem que está sendo proposta pode inovar ao mostrar uma aplicação Matemática dessa operação que não funcionaria caso o produto das matrizes não fosse definido como é.

Além disso, a planilha eletrônica com todas as possibilidades que ela traz, confere a essa sequência um diferencial positivo em relação ao modo tradicional de se trabalhar multiplicação de matrizes. Ao final, a chance de contribuir para o enriquecimento do ensino ocorre em, pelo menos, três aspectos: apresenta uma aplicação da multiplicação matricial, faz uma conexão entre conteúdos até então tratados de forma independente matriz e geometria analítica - e também instrui, em alguma medida, na utilização de um recurso computacional muito comum fora do ambiente escolar, principalmente no mundo do trabalho.

A primeira razão pela qual a planilha será utilizada nessa sequência é facilitar os cálculos da multiplicação de matrizes. Nesse sentido, apesar de a planilha possuir funções matriciais que nos permitem obter o produto de duas matrizes, é interessante orientar o aluno para que escreva as fórmulas que resultam em cada entrada da matriz produto. Essa é uma oportunidade para que ele volte sua atenção para o algoritmo da multiplicação matricial. As semelhanças entre a notação de matrizes e a notação da planilha, se evidenciada, pode ser útil na compreensão da simbologia algébrica: o que se escreve nos livros didáticos como  $a_{11}b_{11} + a_{12}b_{21}$ , na planilha é escrito como  $A1^*D1 + B1^*D2$ . Caso as circunstâncias permitam, os alunos podem ser desafiados a escrever uma única fórmula que dê origem a todas as entradas da matriz através do recurso de *autopreenchimento* da planilha<sup>[2](#page-32-2)</sup>.

<span id="page-32-1"></span><sup>1</sup> Para a elaboração dos exemplos, foi utilizada a planilha *Calc* na versão 4.3.0.4

<span id="page-32-2"></span><sup>2</sup> Para *vencer* o desafio, o aluno precisa entender de referências absolutas e notar que na fórmula da planilha, as letras (que indicam colunas) não variam nos primeiros fatores de

A segunda razão está na capacidade da planilha em oferecer mais de uma forma de representação dos objetos matemáticos. O aluno terá diante de si pontos no plano que estão sendo representados simultaneamente pelo gráfico e pela matriz. Um ente tradicionalmente abstrato do ensino, a matriz, ganha um significado: pontos no plano que podem ser visualizados através do gráfico. Desse modo, são grandes as chances para que a aprendizagem se torne significativa e exitosa.

Em uma terceira razão, a planilha proporciona um ambiente dinâmico onde o aluno pode interagir com os objetos em estudo. Ao modificar parâmetros e observar as consequências dessa variação, não somente há o ganho na interatividade como também se evita a repetição de atividades como a elaboração dos gráficos estáticos desenhados com lápis e papel.

#### <span id="page-33-0"></span>4.1 **Desenhando um triângulo**

A sequência didática é iniciada com o desenho de um triângulo cujos vértices no plano cartesiano sejam (0, 0), (3, 0) e (3, 2). Na planilha, as células A1, A2 e A3 recebem os valores das abscissas e as células B1, B2 e B3 os valores das ordenadas. Para que o gráfico apresente o desenho do triângulo, é necessário incluir uma quarta coordenada nas células A4 e B4. Os valores dessa coordenada são iguais aos da primeira coordenada, isto é, (0, 0). O intervalo A1:B4 se constitui na matriz com os vértices do triângulo. Essa matriz será chamada **T**.

O triângulo será exibido em um gráfico do tipo *XY (Dispersão)*, no modo *somente linhas*, inserido com os dados em **T**. É preciso formatar a escala dos eixos do gráfico, fixando-a para evitar distorções à medida em que se altera algum valor da matriz **T**. Nesse exemplo, a escala foi configurada para ter valor máximo igual a 10 e valor mínimo igual a -10. Ao final, se tem um triângulo retângulo com catetos de comprimentos 3 e 2 (figura [5\)](#page-34-0).

É importante que se conscientize o aluno que em uma situação como a da figura [5,](#page-34-0) os dois entes matemáticos, matriz e gráfico, representam a mesma coisa: um triângulo. Essa é também uma oportunidade para que o aluno saiba que os desenhos que ele vê em suas animações favoritas, se baseadas em computação gráfica, são, na verdade, matrizes.

#### <span id="page-33-1"></span>4.2 **Redimensionando o triângulo**

Agora, será apresentado ao aluno um problema: ampliar o triângulo dobrando os comprimentos de seus lados. Uma maneira de fazer isso é reescrever, multiplicando por 2, as entradas da matriz. Se o aluno proceder dessa forma, ele poderá constatar que a figura tem os seus lados aumentados a uma razão igual a 2.

cada parcela da soma e que os números (que indicam as linhas) não variam nos segundos fatores. A fórmula será escrita como \$A1\*D\$1+\$B1\*D\$2.

<span id="page-34-0"></span>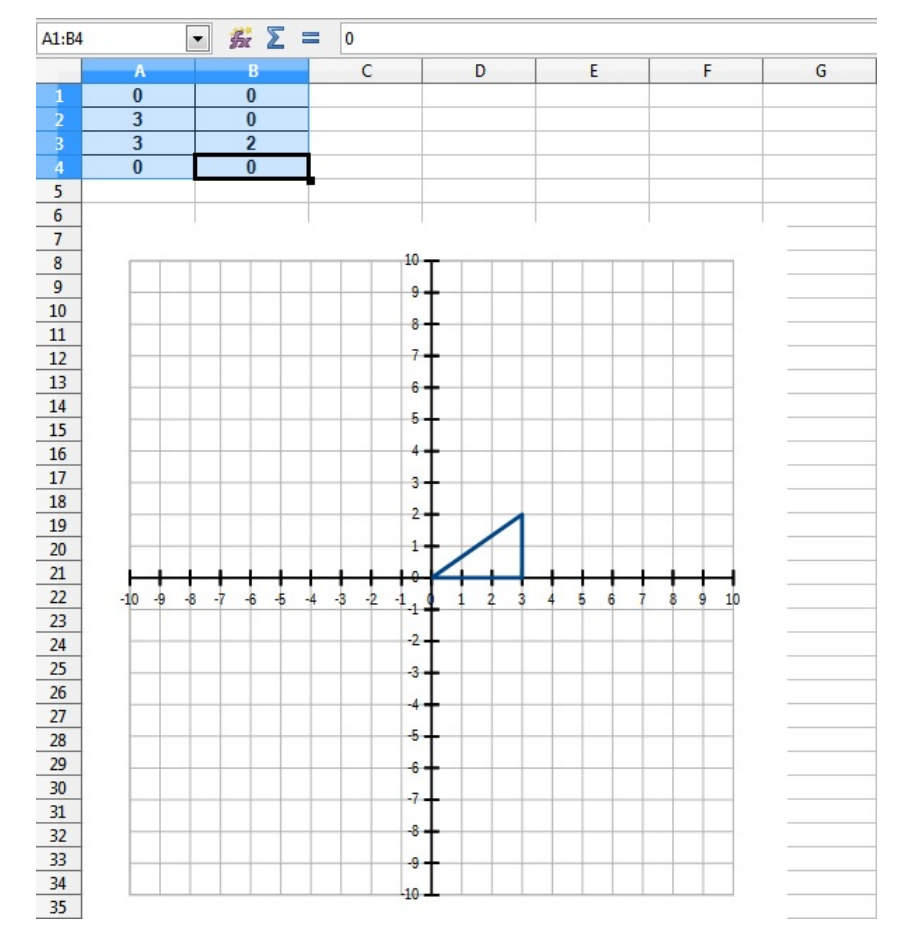

Figura 5 – Triângulo representado em uma matriz (vértices) e em um gráfico.

Fonte: Elaborado pelo autor.

Continuando, se quiser triplicar ou reduzir à metade os comprimentos dos lados, ele pode reescrever a matriz com suas entradas multiplicadas por 3 ou  $\frac{1}{2}$ . No caso geral, se quiser redimensionar os lados do triângulo proporcionalmente a um número *a*, basta multiplicar as coordenadas dos vértices pelo fator *a*.

Para que se tenha uma melhor visualização do que está acontecendo, a célula D2 da planilha será escolhida para receber o valor *a* e uma nova matriz será construída no intervalo F1:G4. Essa matriz será chamada **TH**. As entradas de **T<sup>H</sup>** serão calculadas multiplicando cada uma das entradas da matriz **T** pelo valor *a*. Fazendo uso do recurso de nomear células (ou intervalos) da planilha, a célula D2 será nomeada como *a*. Essa é uma maneira de aproximar a escrita das fórmulas na planilha da notação utilizada nos livros didáticos (figura [6\)](#page-35-0).

Nomear a célula nesse caso também acarreta um maior controle do recurso de autopreenchimento da planilha: com o nome dado para a célula D2, o aluno pode inserir a fórmula =*a*\*A1 em F1, selecionar essa célula e arrastar a seleção até preencher o intervalo F1:G4, obtendo todas as fórmulas para cada uma das entradas de **TH**.

Um novo gráfico com as mesmas caraterísticas do primeiro (mesmo tamanho,

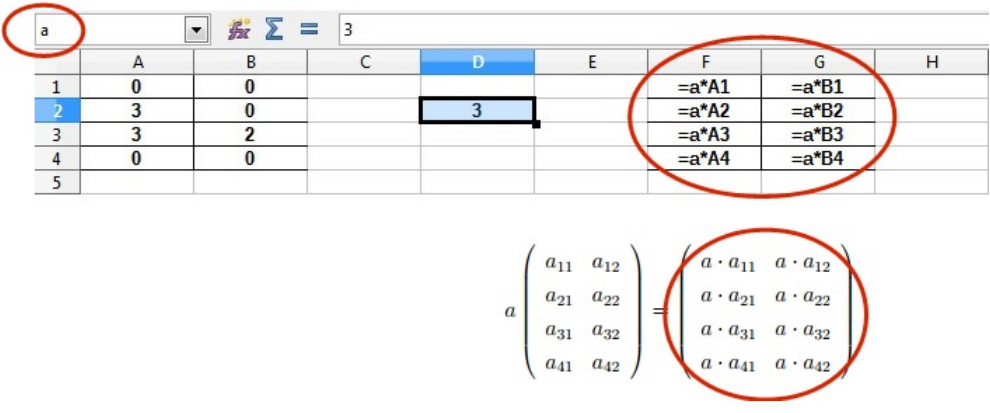

<span id="page-35-0"></span>Figura 6 – Comparação entre a notação da planilha e das matrizes.

Fonte: Elaborado pelo autor.

mesmo intervalo de eixos etc.) será construído baseado na matriz **TH**. A planilha exibirá duas matrizes e dois gráficos que permitirão comparar o que acontece quando o valor de *a* isto é, o valor da célula D2 - é mudado (figura [7\)](#page-35-1). No exemplo da figura, o valor de *a* é 3 e os catetos do triângulo do segundo gráfico medem o triplo dos catetos no primeiro gráfico.

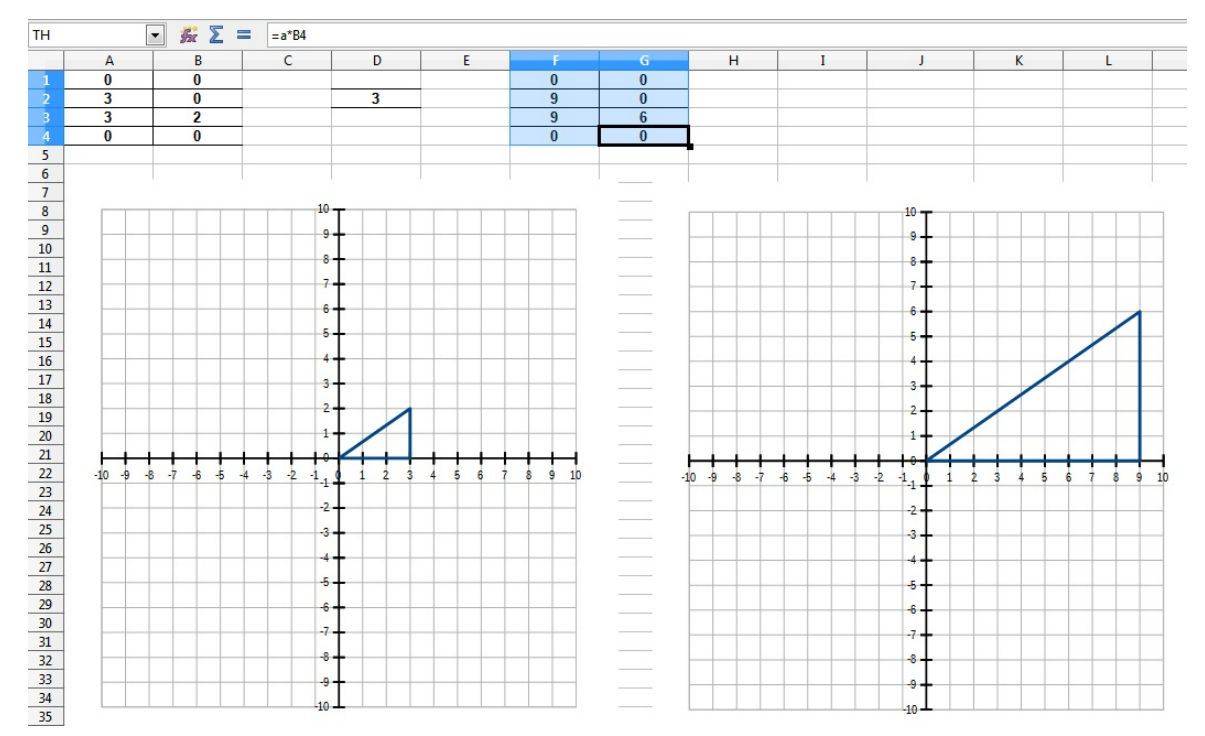

<span id="page-35-1"></span>Figura 7 – O segundo gráfico se atualiza ao mudar o valor em D2.

Fonte: Elaborado pelo autor.

# <span id="page-35-2"></span>4.3 **Multiplicação de matriz por número**

O que acabou de ser feito foi a definição da multiplicação de uma matriz por um escalar (ou um número). Essa definição foi motivada pela necessidade de redimensionar uma figura e é uma justificativa para que esse tipo de operação seja realizada. Nos livros

didáticos a multiplicação de matriz por um número é tratada imediatamente antes do produto entre matrizes e é definida para uma matriz  $\mathbf{A} = [a_{ij}]_{m \times n}$  por um número real k como

$$
k\mathbf{A} = [ka_{ij}]_{m \times n} \tag{4.1}
$$

significando que cada entrada *aij* da matriz é multiplicada por *k*.

Não se pode deixar de ressaltar que, por meio desse tipo de operação, desenhos mais complexos, que tenham uma centena de vértices por exemplo, podem ser totalmente ampliados ou reduzidos bastando modificar um *único* número, em situações como a que é ilustrada pela figura [7.](#page-35-1)

#### <span id="page-36-0"></span>4.4 **Multiplicação de matriz por outra matriz**

<span id="page-36-1"></span>O mesmo resultado obtido acima, ao multiplicar a matriz **T** por um número *a*, também pode ser obtido multiplicando-a por uma outra matriz do tipo

$$
\left(\begin{array}{cc}\n a & 0 \\
 0 & a\n\end{array}\right) (4.2)
$$

Como o resultado que se espera ao multiplicar **T** por essa matriz seja o mesmo que se consegue ao multiplicá-la por um número, pode parecer desnecessário que se eleve o nível de complexidade na operação de redimensionamento do triângulo. Contudo, a importância de introduzir essa matriz está em apresentar ao aluno a multiplicação matricial como uma transformação das coordenadas do plano. É razoável que o primeiro exemplo seja o redimensionamento de imagens, transformação já conhecida pelo aluno. Em contrapartida, pode-se argumentar que transformações bem mais complexas, como a rotação de uma figura, não exigem mais que o conhecimento mobilizado para redimensioná-la através da multiplicação de matrizes.

A planilha na figura [8](#page-37-0) foi preparada com três matrizes. A primeira, é a matriz **T** que contém os vértices do triângulo. A segunda, que será chamada **H**, é a matriz [4.2](#page-36-1) colocada no intervalo F1:G2. As células F1 e G2 receberão a fórmula =*a*. Isso permite que o aluno modifique a matriz alterando apenas o valor de *a*, que está na célula D2. A terceira matriz, chamada **TH**, corresponde ao produto matricial entre as matrizes **T** e **H**. Ela está no intervalo I1:J4 e suas entradas são as fórmulas que resultam nos elementos da matriz produto. As fórmulas são escritas segundo a definição do produto de matrizes em [3.3.](#page-23-2)

Caso se queira colocar em I1 uma fórmula que arrastada produza todas as demais, a fórmula seria =\$A1\*F\$1+\$B1\*F\$2. Os sinais \$ indicam que a letra ou número que

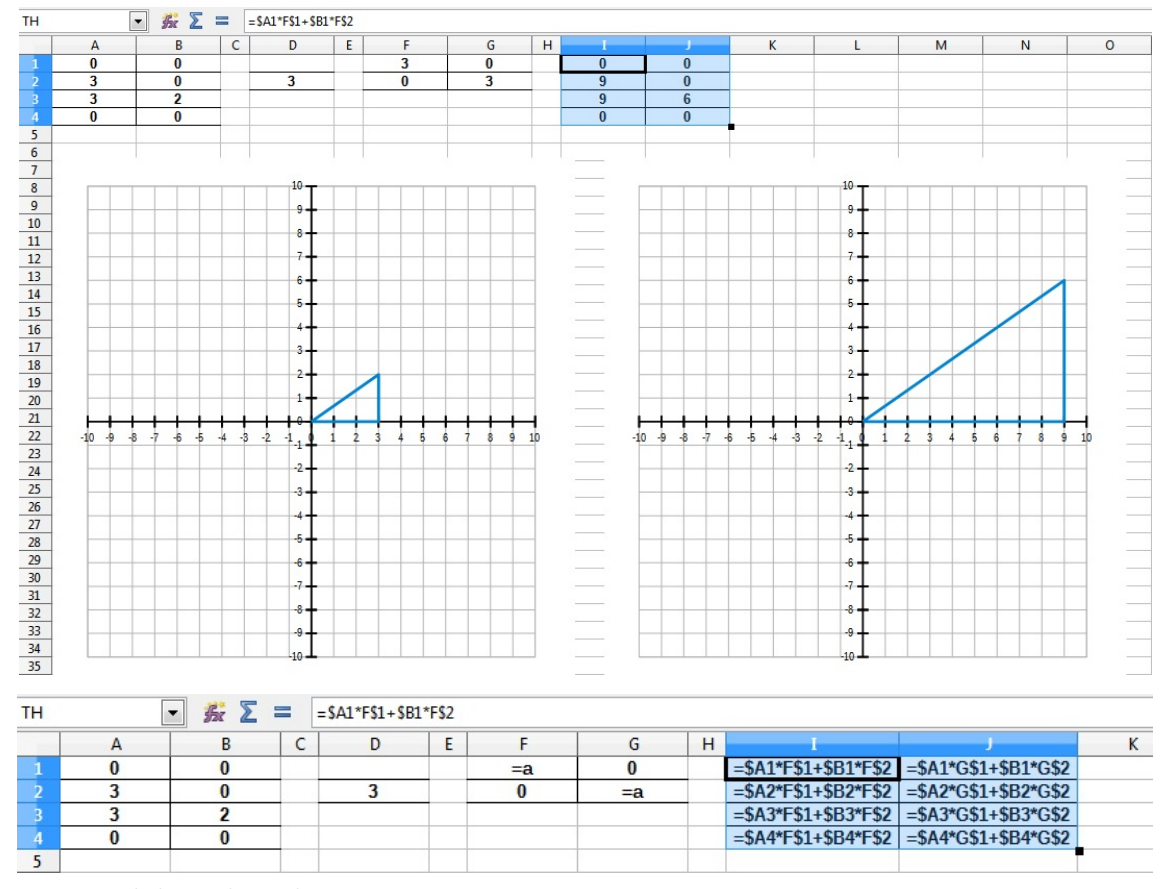

<span id="page-37-0"></span>Figura 8 – Avaliação do ensino de multiplicação de matrizes no ENEM.

Fonte: Elaborado pelo autor.

eles precedem não variam ao serem arrastados. Se o aluno compreender o porquê dessa fórmula com cifrões se atualizar corretamente ao ser arrastada, ele terá compreendido como multiplicar matrizes.

Pode ser interessante sugerir ao aluno modificar manualmente todas as entradas da matriz **H** e observar o que acontece. Deixando-o à vontade para experimentar, o aluno terá a oportunidade de levantar hipóteses, tirar conclusões e até descobrir por si próprio outras transformações como a reflexão ou o cisalhamento.

#### <span id="page-37-1"></span>4.5 **Rotacionando o triângulo**

Uma vez que o aluno tenha compreendido como uma ampliação ou a redução de um desenho pode ser obtida com a multiplicação de matrizes, uma nova transformação pode ser introduzida: a rotação. Inicialmente, a matriz **T** será multiplicada pela matriz

$$
\left(\begin{array}{cc} 0 & 1 \\ -1 & 0 \end{array}\right) \tag{4.3}
$$

que rotacionará o triângulo em 90<sup>o</sup> no sentido anti-horário (figura [9\)](#page-38-0).

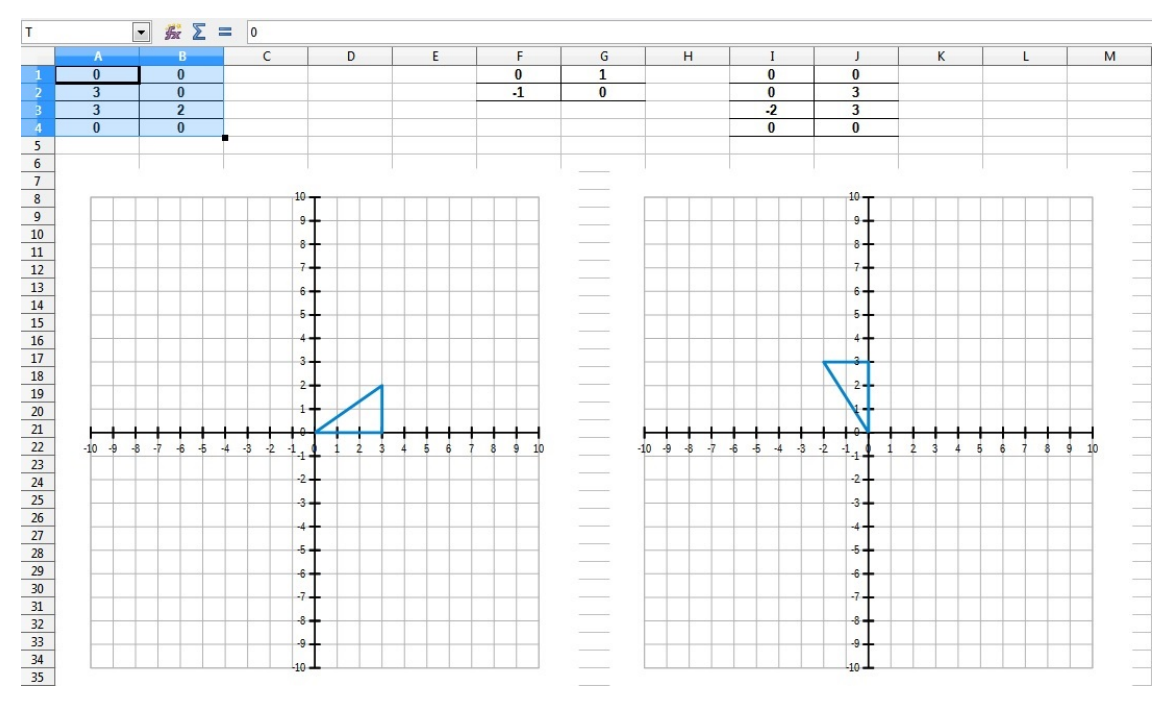

<span id="page-38-0"></span>Figura 9 – Rotacionando imagem com multiplicação de matrizes.

Fonte: Elaborado pelo autor.

Modificando as entradas da matriz para

$$
\left(\begin{array}{cc} -1 & 0\\ 0 & -1 \end{array}\right) \tag{4.4}
$$

e em seguida por

$$
\left(\begin{array}{cc} 0 & -1 \\ 1 & 0 \end{array}\right) \tag{4.5}
$$

o triângulo rotacionará, no sentido anti-horário, 180<sup>°</sup> e 270<sup>°</sup> respectivamente.

Sabendo que é possível produzir uma rotação por meio do produto matricial, os alunos devem ser levados a se perguntarem se há uma forma de controlar o ângulo de rotação. A resposta positiva a essa indagação motiva a introdução da matriz

$$
\begin{pmatrix}\n\cos \theta & \sin \theta \\
-\sin \theta & \cos \theta\n\end{pmatrix}
$$
\n(4.6)

onde *θ* corresponde ao ângulo a ser rotacionado. As três matrizes que rotacionam o triângulo em 90<sup>°</sup>, 180<sup>°</sup> e 270<sup>°</sup>, escritas anteriormente, são casos particulares dessa matriz, que será chamada **R**.

Utilizando das funções da planilha que calculam o seno e o cosseno, as entradas da matriz **R** podem ser reescritas com fórmulas que dependam de um parâmetro - o ângulo - a ser variado. Na figura [10,](#page-39-0) a célula D4 foi chamada de *ângulo* e as fórmulas escritas com o nome dessa célula. As funções trigonométricas de uma planilha interpretam os ângulos em radianos e as fórmulas na figura foram escritas levando em conta a conversão de ângulo em grau para ângulo em radiano. É importante insistir que essas construções na planilha possibilitam que o triângulo seja rotacionado bastando tão somente modificar o conteúdo de *uma única* célula, a D4.

<span id="page-39-0"></span>Figura 10 – As fórmulas para rotacionar a imagem. Em D4, o ângulo em graus.

| 乐 上<br>180<br>- 2<br>ângulo |  |  |     |  |                                                                                                    |  |  |  |                                                               |
|-----------------------------|--|--|-----|--|----------------------------------------------------------------------------------------------------|--|--|--|---------------------------------------------------------------|
|                             |  |  |     |  |                                                                                                    |  |  |  |                                                               |
|                             |  |  |     |  | $ \text{=COS}(\hat{\text{a}})_{\text{nqu}} $ = SEN( $\hat{\text{a}}_{\text{nqu}}$ = SEN( $ \text{a}^*$ PI()/180) |  |  |  | $ \text{=S}$ A1*F\$1+\$B1*F\$2 $ \text{=S}$ A1*G\$1+\$B1*G\$2 |
|                             |  |  |     |  | $=$ -SEN(ângulo*PI()/180) $=$ COS(ângulo*PI()/180)                                                               |  |  |  | =\$A2*F\$1+\$B2*F\$2  =\$A2*G\$1+\$B2*G\$2                    |
|                             |  |  |     |  |                                                                                                    |  |  |  | $= $A3*F$1+$B3*F$2$ $= $A3*G$1+$B3*G$2$                       |
|                             |  |  | 180 |  |                                                                                                    |  |  |  | =\$A4*F\$1+\$B4*F\$2  =\$A4*G\$1+\$B4*G\$2                    |
|                             |  |  |     |  |                                                                                                    |  |  |  |                                                               |

Fonte: Elaborado pelo autor.

Conhecidas a forma das matrizes que permitem redimensionar e rotacionar um conjunto de pontos no plano, convém discutir qual seria um procedimento para ampliar (ou reduzir) uma figura *e em seguida* rotacioná-la em um ângulo *θ*. Essa sequência de transformações é dada pelo produto  $\mathbf{T} \cdot \mathbf{H} = \mathbf{T_H}$  seguido do produto  $\mathbf{T_H} \cdot \mathbf{R} = \mathbf{T_{HR}}$ . Reescrevendo essa última transformação substituindo  $T_H$  por  $T \cdot H$  tem-se  $(T \cdot H) \cdot R = T_{HR}$ onde os parênteses indicam a ordem das transformações realizadas. Recorrendo à propriedade associativa da multiplicação de matrizes, o lado esquerdo pode ser escrito como  $\mathbf{T} \cdot (\mathbf{H} \cdot \mathbf{R}) = \mathbf{T}_{\mathbf{HR}}$  e portanto, a *matriz que resulta do produto entre*  $\mathbf{H}$  e  $\mathbf{R}$  produz simultaneamente as duas transformações. Conhecendo essa matriz, ou seja, efetuando o produto **HR**, as duas transformações serão dadas por um *único produto* de matrizes. Além de reduzir a quantidade de operações a serem realizadas<sup>[3](#page-39-1)</sup>, ao sintetizar duas multiplicações em uma única multiplicação, o aluno é colocado em contato com a ideia de composição de transformações, ampliando, em termos intuitivos, o conteúdo de seu currículo.

As matrizes **H** e **R** contêm em suas entradas expressões não numéricas (*a*, cos *θ* etc.) que exigem que o produto **HR** seja mais facilmente desenvolvido com lápis e papel. A troca momentânea da planilha eletrônica pelo caderno enseja uma reflexão, pelo professor, sobre o uso equilibrado de tecnologias modernas e recursos tradicionais. O aluno poderá pensar sobre a importância do *saber fazer* mesmo que na prática nem sempre ele precise resolver algum problema manualmente.

Com a matriz

$$
\mathbf{HR} = \begin{pmatrix} a \cdot \cos \theta & a \cdot \sin \theta \\ a \cdot (-\sin \theta) & a \cdot \cos \theta \end{pmatrix}
$$
 (4.7)

<span id="page-39-1"></span><sup>3</sup> A quantidade de operações em um algoritmo determina o que é chamado de custo computacional. No estudo de algoritmos, o ideal é que o custo computacional seja o menor possível.

em mãos, o que se tem é uma solução genérica que se aplica a infinitos casos particulares que dependem somente da modificação dos parâmetros *a* e *θ*. A planilha da figura [11](#page-40-0) foi elaborada de tal forma que o usuário pudesse modificar os valores nas células D2 (*a*) e D4 (*θ*) para redimensionar e rotacionar o triângulo.

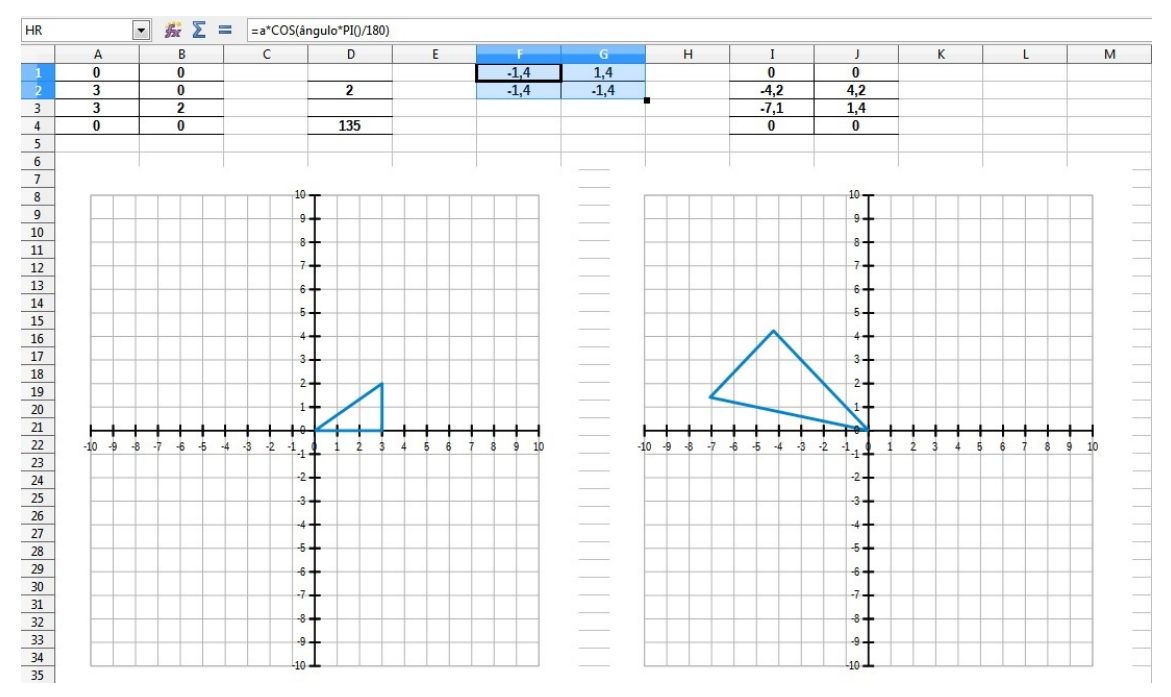

<span id="page-40-0"></span>Figura 11 – Composição de redimensionamento e rotação.

Fonte: Elaborado pelo autor.

Utilizando a propriedade associativa da multiplicação de matrizes, é possível representar em uma única matriz qualquer quantidade de transformações no plano. Sabendo multiplicar matrizes e usando esse conhecimento, resta um mínimo de trabalho a ser feito que é escolher os parâmetros das transformações. Naturalmente, a escolha dos parâmetros dependem de decisões humanas e precisará ser feita em algum momento.

#### <span id="page-40-1"></span>4.6 **Síntese da sequência didática**

A sequência didática desenvolvida versou sobre a multiplicação de matriz por um número e por uma outra matriz. Nela o aluno foi levado a escrever as fórmulas que definem o produto de duas matrizes e a utilizar a propriedade associativa da multiplicação. Foi-lhe dada a oportunidade de conhecer uma aplicação da multiplicação de matrizes, fazer relações entre a álgebra matricial e a geometria analítica. A planilha eletrônica, com seus recursos, facilitou cálculos que demandariam tempo se feitos à mão, viabilizou representações numérica e gráfica das figuras, estimulou o uso de nomes de variáveis, permitiu visualizar as alterações geradas pela modificação de parâmetros - item de importância crucial na escolha da planilha como mediadora do processo de ensino e aprendizagem. Com a planilha,

o conceito de Matemática Dinâmica, bastante explorado em aplicativos voltados para a Geometria, é aplicado à Álgebra.

A sequência didática pode ainda ser incrementada com elementos que aumentem a interatividade com a planilha ou que automatizem tarefas como a digitação de uma sequência de valores. Um exemplo de elemento interativo são as barras de rolagem, úteis para gerar um grande intervalo de valores. Com elas, o ato de digitar uma sequência numérica é substituído por um mais fácil e rápido: clicar ou simplesmente arrastar o *mouse*.

Se, por exemplo, o ângulo que é entrado em uma matriz que produz uma rotação for variado por meio de uma barra de rolagem em um intervalo de 0<sup>o</sup> a 180<sup>o</sup>, a figura no gráfico gira resultando em um efeito muito parecido com uma animação. Em um nível mais avançado, a programação de macros para que os valores do ângulo variem automaticamente, sem que seja preciso qualquer intervenção do aluno a não ser a que inicie a macro, o resultado será um tipo de animação rudimentar.

# <span id="page-42-0"></span>**5 CONSIDERAÇÕES FINAIS**

Os exemplos de uso das planilhas eletrônicas no ensino de Matemática fornecem evidências suficientes para que ela receba atenção daqueles que pesquisam a utilização de tecnologias aplicadas ao processo de ensino e aprendizagem. As possibilidades vão além da Matemática e podem, inclusive, facilitar atividades interdisciplinares.

As planilhas são propícias às atividades escolares por seus recursos e funcionalidades, por ser um programa que sozinho substitui vários aplicativos diferentes, por sua alta disponibilidade sendo, inclusive, interessante que o aluno desenvolva habilidades em seu uso devido a exigências do mercado de trabalho.

A pesquisa apresentada e o convencimento da utilidade das planilhas apontam para levantamentos a serem feitos no tocante ao conhecimento dos professores quanto ao seu uso, bem como para o desenvolvimento de atividades que possam ser executadas na planilha.

No que diz respeito ao conteúdo Matemático relacionado a matrizes, apresentado neste trabalho, espera-se que ele tenha contribuído para a compreensão da importância de se conhecer a multiplicação de matrizes bem como suas relações com a computação gráfica. Pode ser gratificante para o aluno descobrir na prática o que é possível fazer se ele souber multiplicar matrizes e escolher adequadamente suas entradas: com a mudança de poucos valores, produzir redimensionamentos e rotações.

A sequência de ensino prevê que o próprio aluno prepare e manipule a planilha mas nada impede que, na falta de recursos que permitam a utilização de computadores por todos, o professor faça alguma adaptação para que a planilha seja utilizada na demonstração de conceitos. As atividades, apesar de estar em nível elementar, apresentam uma noção do que é a Geometria Analítica estudada juntamente com a Álgebra Linear e podem, perfeitamente serem adaptadas ao ensino superior. Elas também contribuem para a abordagem inovadora de conteúdos tradicionalmente tratados na escola, permitindo que conexões sejam feitas entre tópicos comumente compartimentalizados.

Apesar do potencial que as planilhas têm em serem usadas no ensino, é importante entender que elas não são um tipo de panaceia: é importante não subestimar outras ferramentas que poderiam ser substituídas pela planilha eletrônica.

### **REFERÊNCIAS**

- <span id="page-43-1"></span><span id="page-43-0"></span>[1] ABRAMOVICH, S.; DRIER, H. S.; DUGDALE, S.; Mochon, S.; NEUWIRTH, E.; WOODWARD, J. *Spreadsheets: A New Form of Educational software for School Mathematics?* **Proceedings of International Conference on Mathematics/Science Education and Technology**, San Antonio (Texas), 1999 (março).
- <span id="page-43-4"></span>[2] BAKER, John; SUGDEN, Stephen J. *Spreadsheets in Education ? The First 25 Years.* **Spreadsheets in Education (eJSiE)**, vol. 1, n. 1, p. 18-43, 2003.
- <span id="page-43-6"></span>[3] BENACKA, Jan; CERETKOVA, Sona. *Excel Modelling In Upper Secondary Mathematics - A Few Tips For Learning Functions And Calculus.* **Eighth Congress of European Research in Mathematics Education (CERME 8)**, Antália (Turquia), 2013 (fevereiro). Disponível em: <http://cerme8.metu.edu.tr/wgpapers/WG6/WG6\_Benacka.pdf>. Acesso em: 16 jun. 2014.
- <span id="page-43-12"></span>[4] BRASIL. Secretaria de Educação Básica. Orientações curriculares para o ensino médio: Ciências da Natureza, Matemática e suas tecnologia. Brasília: Ministério da Educação, 2006.
- <span id="page-43-10"></span>[5] BRASIL. Secretaria de Educação Básica. Guia de livros didáticos PNLD 2012: Matemática. Brasília: Ministério da Educação, 2011.
- <span id="page-43-13"></span>[6] EVES, Howard. Elementary Matrix Theory. Mineola: Dover Publications, 1980.
- <span id="page-43-8"></span>[7] FRIEDLANDER, Alex. *An EXCELlent bridge to algebra.* **Mathematics Teacher**, v. 91, n. 5, p. 382-383, 1998 (maio).
- <span id="page-43-7"></span>[8] KISSANE, Barry. *Spreadsheets, graphics calculators and mathematics education.* **21st Biennial Conference of the Australian Association of Mathematics Teachers**, Hobart (Austrália), 2007 (julho).
- <span id="page-43-9"></span>[9] LIMA, Elon Lages; CARVALHO, Paulo Cesar Pinto; WAGNER, Eduardo; MOR-GADO, Augusto César. A matemática do ensino médio. Rio de Janeiro: Sociedade Brasileira Matemática, 2006 (v. 3)
- <span id="page-43-2"></span>[10] OKE, S. A. *Spreadsheet Applications in Engineering Education: A Review.***International Journal of Engineering Education**, vol. 20, n. 6, p. 893-901, 2004.
- <span id="page-43-5"></span>[11] ÖZAR, M. M. *Spreadsheets in Education.* **Hacettepe Üniversitesi Egitim Fakültesi Dergisi**, n. 12, p. 81-83, 1996. Disponível em: <http://www.efdergi.hacettepe.edu.tr/199612M MIRAÇ ÖZAR.pdf>. Acesso em: 16 jun. 2014.
- <span id="page-43-11"></span>[12] PAIVA, Manoel. Matemática. São Paulo: Moderna, 2009 (v. 3)
- <span id="page-43-3"></span>[13] PHAN, Tuan T. *Technical considerations for the evaluation of electronic spreadsheets for complying with 21 CFR Part 11.* **Pharmaceutical Technology**, 2003. Disponível em: <http://www.pharmtech.com/pharmtech/issue/issueDetail.jsp?id=1770>. Acesso em: 06 maio 2014.
- <span id="page-44-2"></span><span id="page-44-0"></span>[14] SMITH, Robert S. *Spreadsheets in the Mathematics Clasroom.* **Proceedings of KAIST International Symposium on Enhancing University Mathema**tics Teaching, Daejeon (Coreia do Sul), 2005 (maio). Disponível em: <mathnet.kaist.ac.kr/real/2005/8/smith.pdf>. Acesso em: 06 maio 2014.
- <span id="page-44-3"></span>[15] SUGDEN, Steve. *Spreadsheets: an overlooked technology for mathematics education.* **Gazette of the Australian Mathematical Society**, vol. 34, n. 2, p. 68-74, 2007. Disponível em:  $\langle \text{http://www.austms.org.au/Gazette+Volume+34+Number+2+May+2007}\rangle.$ Acesso em: 18 abr. 2014.
- <span id="page-44-1"></span>[16] VACHER, H. L.; LARDNER, Emily. *Spreadsheets Across the Curriculum, 1: The Idea and the Resource.* **Numeracy**, vol. 3, n. 2, Artigo 6, 2010. Disponível em:  $\langle \text{http://scholarcommons. usf.edu/numeracy/vol3/iss2/art6}\rangle$ . Acesso em: 18 abr. 2014.